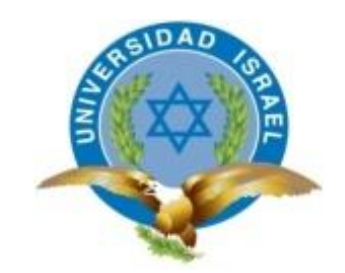

*"Responsabilidad con pensamiento positivo"*

# **UNIVERSIDAD TECNOLÓGICA ISRAEL**

# **TRABAJO DE TITULACIÓN**

**CARRERA**: ELECTRÓNICA DIGITAL Y TELECOMUNICACIONES

**TEMA:** Estudio, diseño e implementación de un prototipo de sistema de control para el encendido y apagado de luces de áreas diferentes de una empresa desde un computador con mando a distancia.

**AUTOR:** Juan Carlos Gudiño Narváez

**TUTOR:** Mg. Tannia Mayorga

**AÑO** 2014

**UNIVERSIDAD TECNOLÓGICA ISRAEL**

# **APROBACIÓN DEL TUTOR**

<span id="page-1-0"></span>En mi calidad de tutor de trabajo de titulación certifico:

Que el trabajo de titulación "**ESTUDIO, DISEÑO E IMPLEMENTACIÓN DE UN PROTOTIPO DE SISTEMA DE CONTROL PARA EL ENCENDIDO Y APAGADO DE LUCES DE ÁREAS DIFERENTES EN UNA EMPRESA DESDE UN COMPUTADOR CON MANDO A DISTANCIA**". Presentado por el señor Juan Carlos Gudiño Narváez, estudiante de la carrera de electrónica y telecomunicaciones reúne los requisitos y méritos suficientes para ser sometido a la evaluación del tribunal de grado que se designe, para su correspondiente estudio y calificación.

Quito D.M., Octubre del 2014

TUTOR

Ing. Mg. Tannia Mayorga.

\_\_\_\_\_\_\_\_\_\_\_\_\_\_\_\_\_\_\_\_

# **UNIVERSIDAD TECNOLÓGICA ISRAEL**

# **AUTORÍA DEL TRABAJO DE TITULACIÓN**

<span id="page-2-0"></span>El abajo firmante, en calidad de estudiante de la Carrera de Electrónica y Telecomunicaciones, declaro que los contenidos de este Trabajo de Titulación, requisito previo a la obtención del Grado de ingeniería en Electrónica y Telecomunicaciones, son absolutamente originales, auténticos y de exclusiva responsabilidad legal y académica del autor.

Quito D.M., Octubre 2014

Juan Carlos Gudiño Narváez

\_\_\_\_\_\_\_\_\_\_\_\_\_\_\_\_\_\_\_\_\_

CC: 1713042495

# **UNIVERSIDAD TECNOLÓGICA ISRAEL**

# **APROBACIÓN DEL TRIBUNAL DE GRADO**

<span id="page-3-0"></span>Los miembros del Tribunal de Grado, aprueban el trabajo de titulación de acuerdo con las disposiciones reglamentarias emitidas por la Universidad Tecnológica Israel para títulos de pregrado.

Quito D.M., Octubre del 2014

Para constancia firman:

TRIBUNAL DE GRADO

PRESIDENTE

\_\_\_\_\_\_\_\_\_\_\_\_\_\_\_\_\_\_\_\_\_\_\_\_\_\_\_\_\_\_\_\_\_\_\_\_\_\_

\_\_\_\_\_\_\_\_\_\_\_\_\_\_\_\_\_\_\_\_\_\_\_\_\_\_\_\_ MIEMBRO 1

\_\_\_\_\_\_\_\_\_\_\_\_\_\_\_\_\_\_\_\_\_\_\_\_\_\_\_\_\_\_ MIEMBRO 2

#### **AGRADECIMIENTO**

<span id="page-4-0"></span>Este proyecto es el resultado del gran esfuerzo de investigación. Por esto agradezco a mi tutor de proyecto Mg. José Robles Salazar que semana a semana nos apoyó hasta terminar el proyecto, a nuestra coordinadora de Electrónica Mg. Tannia Mayorga que siempre me motivó con el progreso del proyecto. A mi esposa y familia quienes a lo largo de toda mi vida han apoyado y motivado mi formación académica, creyeron en mí en todo momento y no dudaron de mis habilidades. A mis profesores a quienes les debo gran parte de mis conocimientos, gracias a su paciencia y enseñanza, finalmente un eterno agradecimiento a esta prestigiosa universidad la cual abrió sus puertas a personas como nosotros. Durante este tiempo de investigación se desarrollaron mis capacidades y conocimientos para la implementación del proyecto, el cual ha finalizado llenando todas las expectativas, preparándonos para un futuro competitivo y formándonos como personas de bien.

#### *Juan Carlos Gudiño Narváez*

#### **DEDICATORIA**

<span id="page-5-0"></span>Dedico este proyecto de grado a mi esposa, mis hijos y a toda mi familia. A mi esposa porque ha estado conmigo a cada paso que doy, cuidándome y dándome fortaleza para continuar, a mis hijos, quienes durante este tiempo me han motivado e inspirado a seguir adelante con mi educación. A mi familia por depositar su entera confianza en cada reto que se me presenta sin dudar ni un solo momento en mi inteligencia y capacidad.

#### *Juan Carlos Gudiño Narváez*

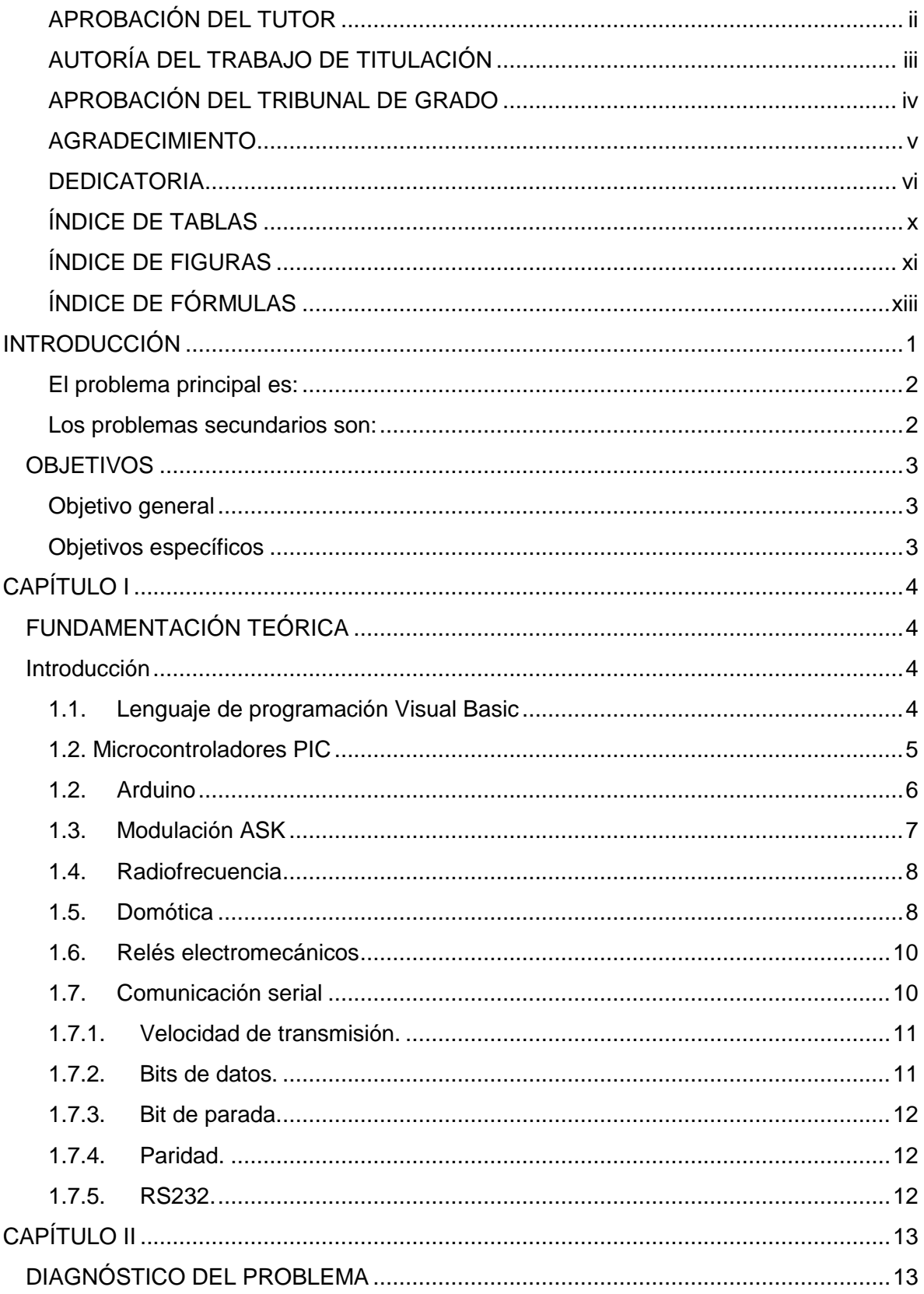

# ÍNDICE GENERAL

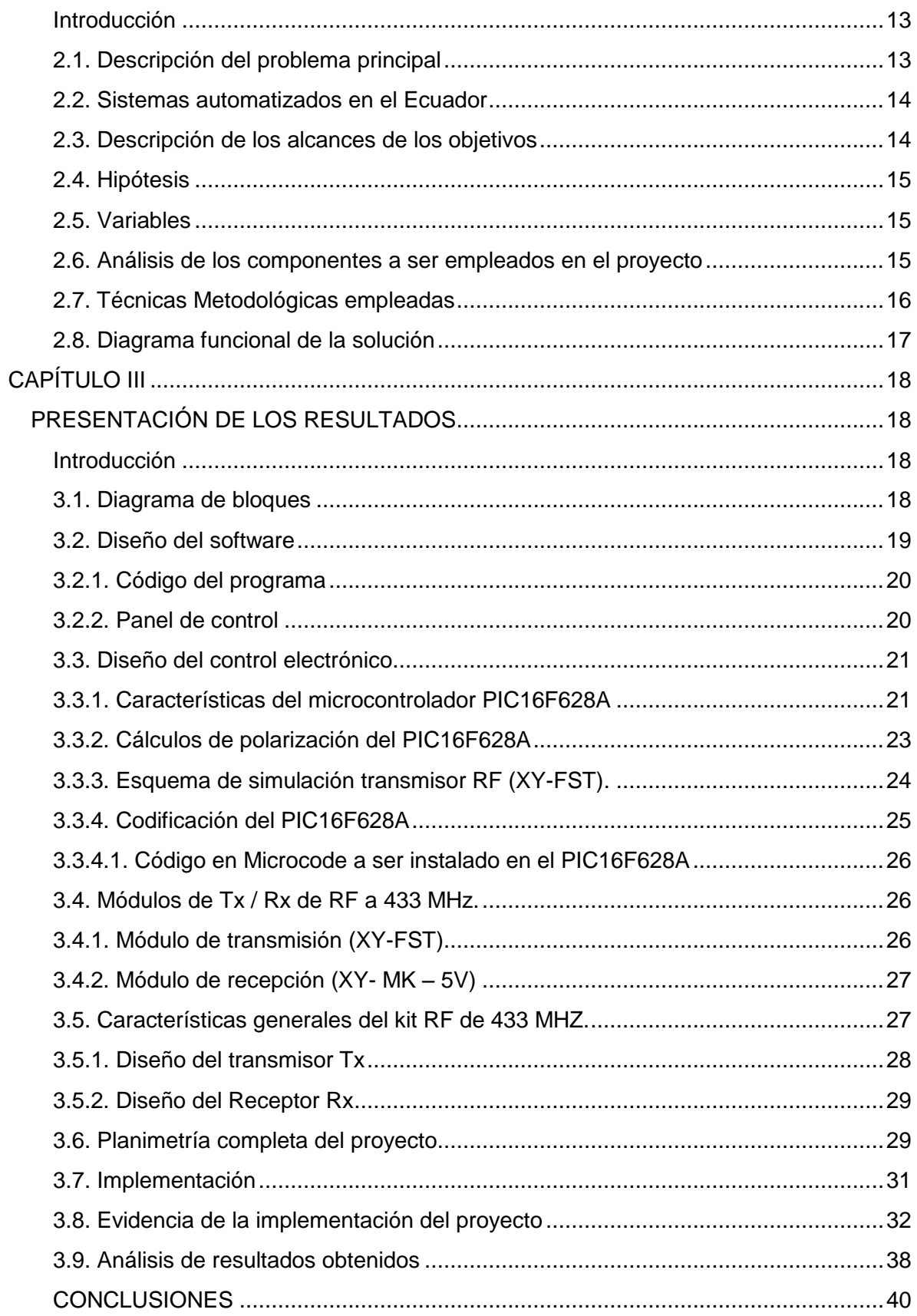

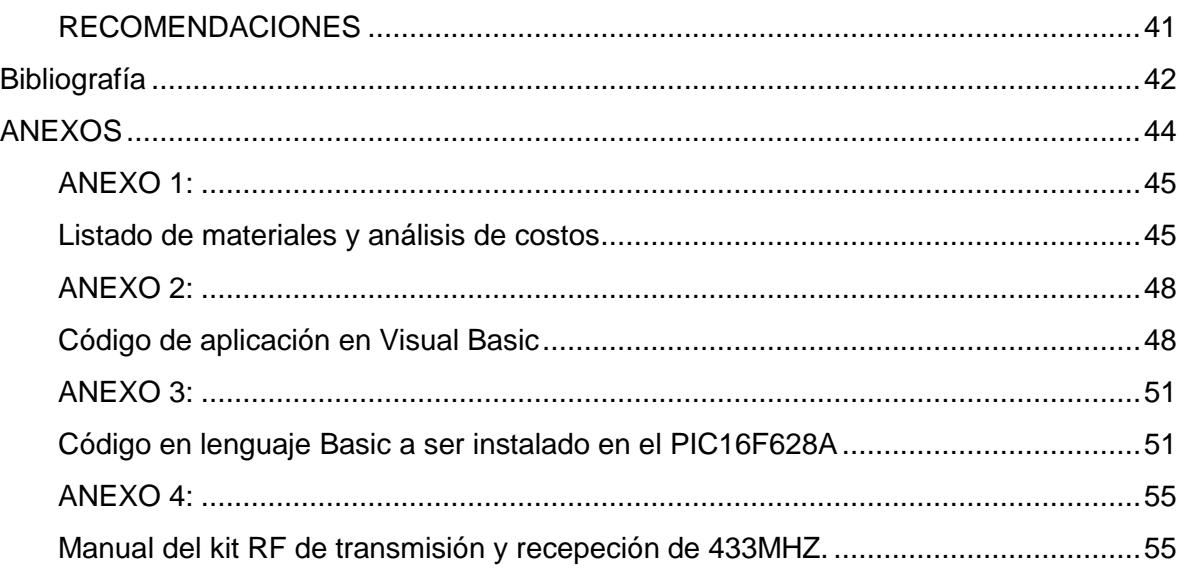

# **ÍNDICE DE TABLAS**

<span id="page-9-0"></span>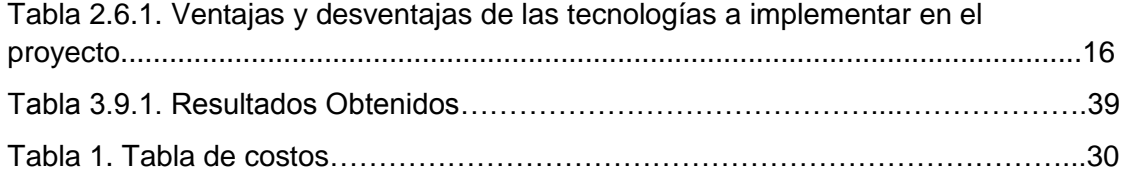

# **ÍNDICE DE FIGURAS**

<span id="page-10-0"></span>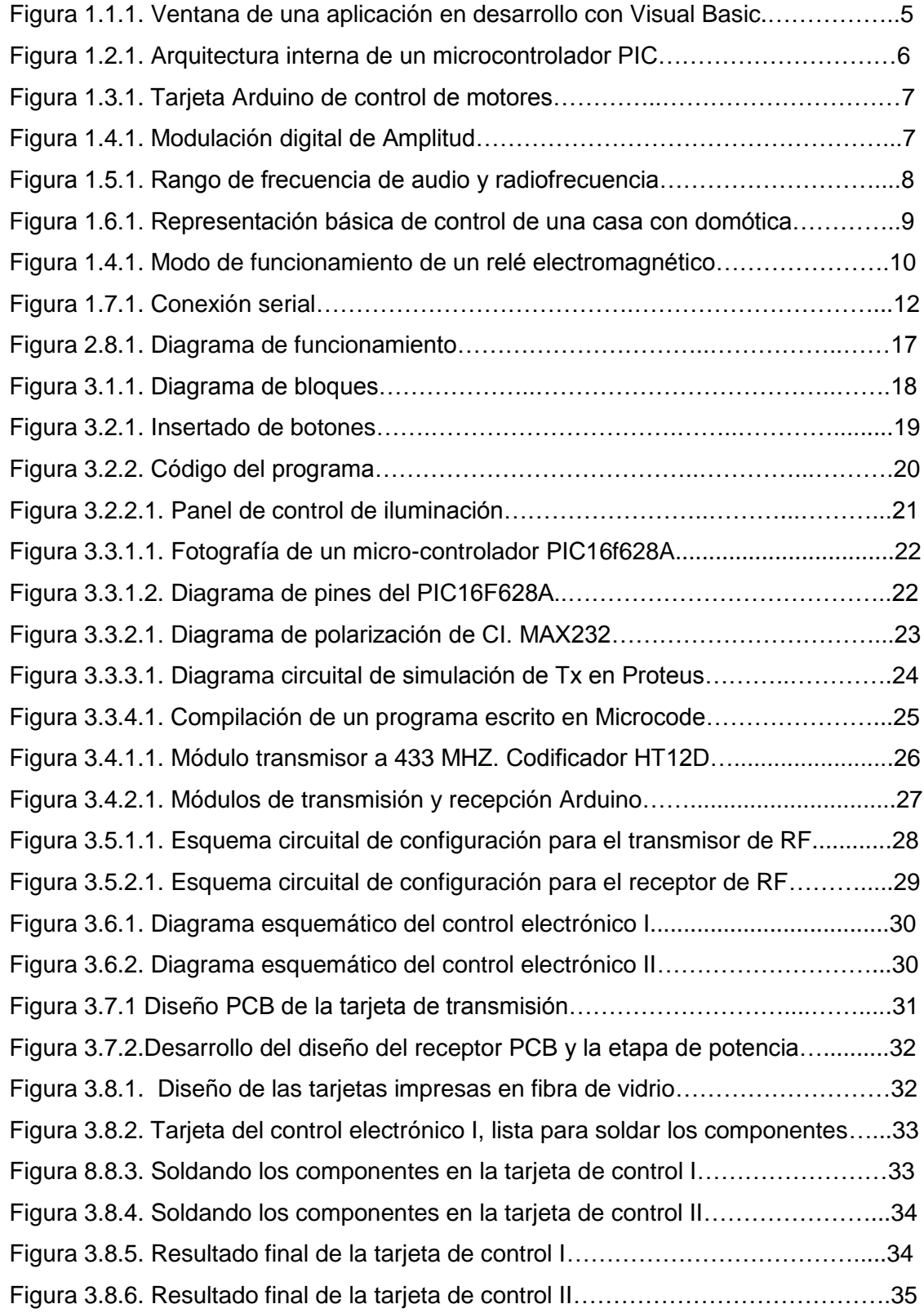

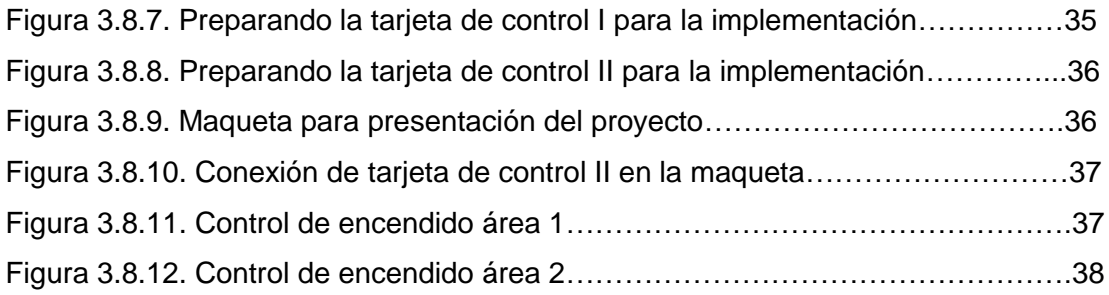

# **ÍNDICE DE FÓRMULAS**

<span id="page-12-0"></span>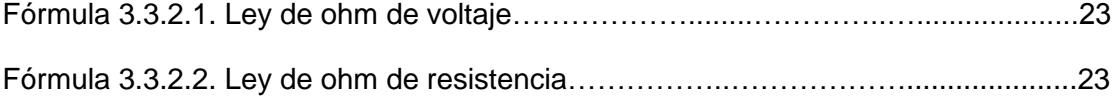

## **INTRODUCCIÓN**

<span id="page-13-0"></span>La empresa SERTEELAB ubicada en la Av. Colón y Ulloa en el centro de Quito inició sus actividades en el año 2012. La empresa provee servicio técnico de equipos de laboratorio. Hoy en día la empresa desea implementar un sistema de encendido y apagado de luces, en cuatro áreas, controlado a través de una PC remotamente, es decir sin cableado. El proyecto se desarrollará en 6 etapas:

- 1.- Software de aplicación.
- 2.- Control electrónico I
- 3.- Control electrónico II
- 4.- Interconexión módulo de transmisión RF Arduino.
- 5.- Interconexión módulo de recepción RF Arduino.
- 6.- Electrónica de potencia

#### **Etapa 1**

En esta etapa se desarrollará el software de aplicación con herramientas disponibles para programación de elementos visuales como Visual Basic 2010. La aplicación permitirá encender y apagar el área seleccionada, al mismo tiempo indicará si el área estará iluminada o no.

#### **Etapa 2**

Una vez desarrollada la aplicación se realizará el control electrónico con micro-controlador PIC. En esta etapa se irá trabajando conjuntamente con el software de aplicación hasta lograr la comunicación entre la PC y el control electrónico I. Para el desarrollo de esta etapa se estudiará los protocolos y las interfaces necesarias para lograr una adecuada intercomunicación software – hardware.

#### **Etapa 3**

En esta etapa se desarrollará control electrónico II que está compuesto por un decodificador de modulación ASK. Este control interpretará las señales recibidas por el módulo receptor Arduino para luego enviar la señal al control de potencia y encender o apagar el área seleccionada.

# **Etapa 4**

En esta etapa se realizará el estudio y la configuración de interconexión del módulo de transmisión RF. Se establecerá el código de acceso para que conjuntamente con el receptor haya una adecuada transmisión.

## **Etapa 5**

De la misma manera que en la etapa anterior se realizará el estudio y configuración de conexión del módulo de recepción. También se establecerá el código de acceso para la comunicación directa con el transmisor.

## **Etapa 6**

En esta última etapa se estudiará y diseñará la salida de potencia, es la que permitirá el encendido y apagado de la iluminación. Para cargas de un aproximado de 720W.

# <span id="page-14-0"></span>**El problema principal es:**

La empresa SERTEELAB no cuenta con un sistema de control automatizado de encendido y apagado de luces en áreas diferentes con mando a distancia desde un computador, para el control del consumo de energía eléctrica en las áreas donde no es necesario tener iluminación encendida.

#### <span id="page-14-1"></span>**Los problemas secundarios son:**

- No existe un estudio sobre la aplicación de un sistema de control automatizado desde una PC con mando a distancia para el encendido y apagado de iluminación.
- No se ha realizado un diseño de un sistema prototipo de control a distancia para el encendido y apagado de iluminación para el ahorro de energía eléctrica.
- No está definida la tecnología, componentes electrónicos, tipo de modulación, radio frecuencia con la que se implementará el proyecto.

## **OBJETIVOS**

## <span id="page-15-1"></span><span id="page-15-0"></span>**Objetivo general**

 Implementar un prototipo de sistema de control para el encendido y apagado de luces de áreas diferentes de una empresa desde una PC con mando a distancia. Con la utilización de software, hardware en base a componentes electrónicos, módulos de radiofrecuencia, Arduino y electrónica de potencia.

## <span id="page-15-2"></span>**Objetivos específicos**

- Estudiar todos los parámetros necesarios para la elaboración y configuración de los componentes en cada etapa y software de aplicación.
- Analizar los dispositivos a utilizar en el diseño de un prototipo de sistema control para el encendido y apagado de iluminación de áreas diferentes con mando a distancia desde una PC.
- Implementar y configurar cada uno de los elementos que integran las etapas antes mencionadas para obtener los resultados deseados de control de iluminación.

# **CAPÍTULO I**

## **FUNDAMENTACIÓN TEÓRICA**

#### <span id="page-16-2"></span><span id="page-16-1"></span><span id="page-16-0"></span>**Introducción**

En este capítulo se dará una breve y general explicación teórica de los materiales que son usados en el proyecto, su funcionamiento, características principales, con lo cual se tendrá una mejor idea del sistema de control electrónico que se desea realizar.

#### <span id="page-16-3"></span>**1.1. Lenguaje de programación Visual Basic**

Visual Basic es un lenguaje de programación de propósito general. Es una plataforma de desarrollo de aplicaciones. Su nombre se debe a "Visual" como una interfaz gráfica del usuario (GUI), donde los trabajos se realizan más dibujando que realizando códigos de programación, se compone por el entorno integrado de desarrollo (IDE). (Ramirez, 2001, p. 6)

"Basic" Indica que para esta parte cuando no se puede aplicar gráficamente las tareas que realizará el programa se debe escribir en lenguaje de programación de tipo general llamado Código de Instrucciones Simbólicas Multipropósito para Principiantes (BASIC) con lo que prácticamente se puede realizar cualquier tarea específica. (Ramirez, 2001, p. 6)

Visual Basic tiene elementos gráficos de diseño de aplicaciones, compilador, editor de programa con capacidad de depuración al instante, asistencia basada en colores, ayuda contextual, poderosos asistentes (wizard). Visual Basic es la plataforma de desarrollo de varias aplicaciones líderes en el mercado tales como: Windows 2000, Windows NT. (Ramirez, 2001, p. 6)

Su parte "Visual" se basa en la tecnología de la programación Orientada a Objetos (OO), mientras que su parte "Basic" es de tipo procedural y al mezclar las dos tecnologías se producen resultados híbridos es decir Orientados a Eventos (OE). (Ramirez, 2001, p. 6)

En la figura 1.1 se muestra el ejemplo de una ventana de Visual Basic desarrollando una aplicación gráfica.

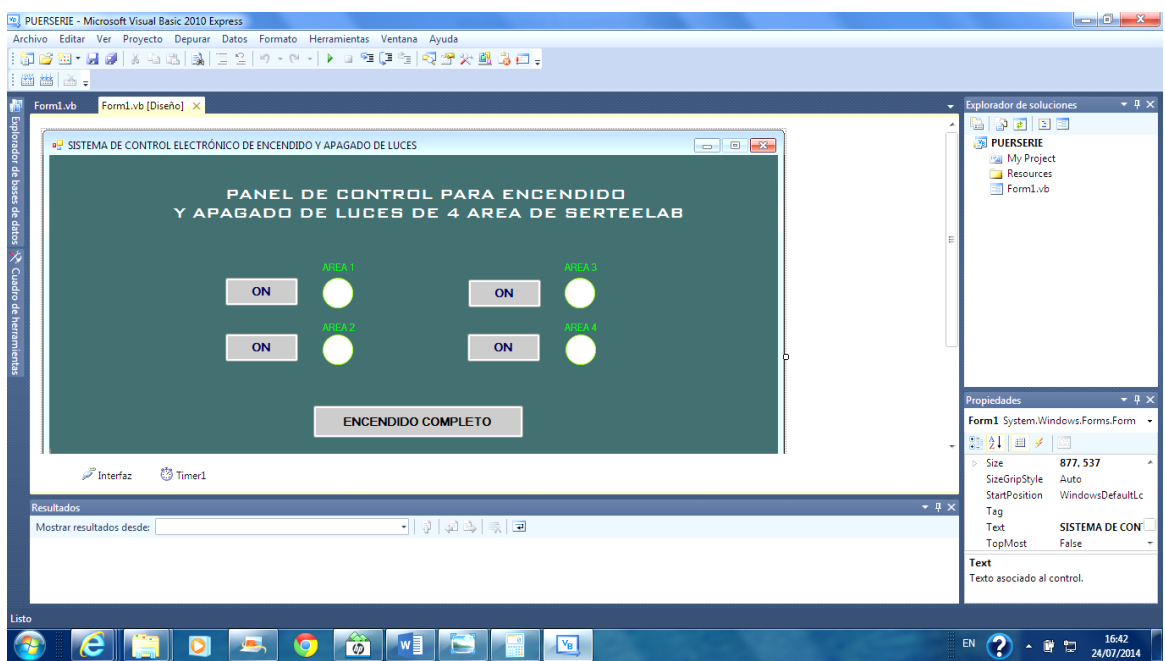

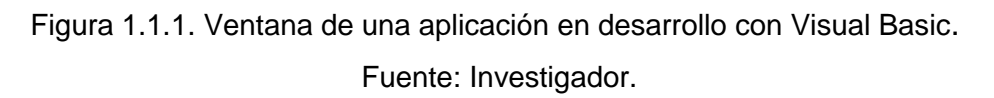

#### <span id="page-17-0"></span>**1.2. Microcontroladores PIC**

Un microcontrolador PIC es un circuito integrado CI, existe todo un computador en su interior, es decir un CPU, memorias RAM, EEPROM, circuitos de entrada y salida. Un microcontrolador recién salido de fábrica, no puede aún realizar ninguna actividad, se debe programar para que pueda realizar un trabajo específico. El microcontrolador puede realizar la actividad de varios circuitos lógicos compuestos por compuertas AND, OR, NOT, NAND, conversores A/D, D/A, temporizadores, decodificadores, etc. simplificando todo el circuito de pocos elementos. (Valdez & Ramon, 2007, p. 16)

Los microcontroladores tienen integrada la memoria de instrucciones y datos. Hay una parte de tipo ROM, se destina a contener el programa de instrucciones que gobierna la aplicación. Otra parte de memoria es tipo RAM, volátil, y es para guardar las variables y los datos. El micro-controlador sólo destina a una tarea en la memoria ROM, sólo hay que almacenar un único programa de trabajo. La RAM en los microcontroladores es de poca capacidad pues sólo debe contener las variables y los cambios de información que se produzcan en el transcurso del programa. Por otra parte, como sólo existe un programa activo, no se requiere guardar una copia del mismo en la RAM pues se ejecuta directamente desde la ROM. (Valdez & Ramon, 2007, p. 16).

Los puertos de entrada y salida, permiten comunicar al procesador, a través de interfaces y con otros dispositivos. Los puertos, son la principal utilidad del microprocesador en su interior. Según los controladores de periféricos que posea cada modelo de microcontrolador, las líneas de E/S se destinan a proporcionar el soporte a las señales de entrada, salida y control. (Aguayo, 2004, p. 9)

En la Figura 1.2.1 se muestra un ejemplo de la arquitectura interna de un microcontrolador PIC.

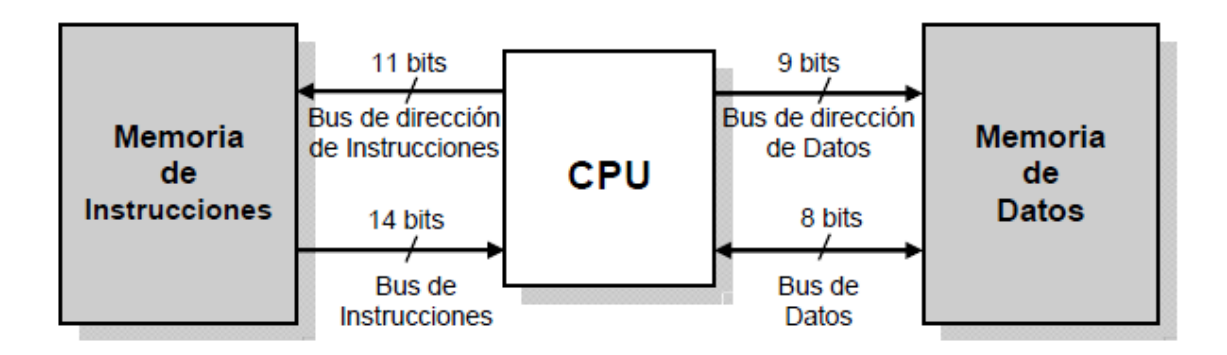

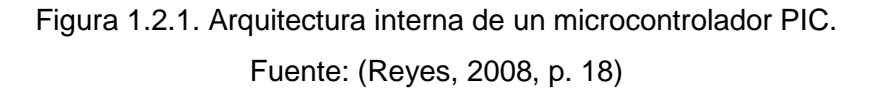

# <span id="page-18-0"></span>**1.2. Arduino**

Fue creado en Italia en el año 2005. Inicio dedicado a uso estudiantil de bajo costo, funciona con cualquier sistema operativo y que incluyera información para personas van a empezar de cero. Al inicio la idea fue fabricar la placa para uso interno en la escuela en el instituto de diseño interactivo en Italia. (Torrente, 2013, p. 66)

Debido a que el instituto tuvo que cerrar sus puestas el proyecto Arduino fue liberado hacia la comunidad para su constante desarrollo. Y desde entonces Arduino llego a ser un proyecto de software y hardware libre. (Torrente, 2013, p. 66)

El software Arduino es libre ya que se publica con una combinación de la licencia GPL (para el entorno visual de programación propiamente dicho), la licencia LGPL (para los códigos fuente de gestión y control de microcontrolador a nivel más interno). Esto significa que cualquier persona puede ser parte de desarrollo del software Arduino y contribuir a mejóralo. Por lo tanto el desarrollo del software Arduino irá de acuerdo las necesidades de la comunidad. (Torrente, 2013, p. 67)

El hardware Arduino es libre llamado de fuente abierta ya que comparte mucho de los principios y metodologías del software libre, permite que la gente en general pueda estudiarlo para entender su funcionamiento, mejorarlo, modificarlo, reutilizarlo, y compartir dichos cambios. Para poder realizar dichos cambios, los usuarios podrán tener acceso a los ficheros tipo CAD. Dichos ficheros contienen la información suficiente para poder reconstruirlo porque se puede conocer que componentes utiliza y sus interconexiones. (Torrente, 2013, p. 68)

En la figura 1.3.1 se muestra un ejemplo de placa de Arduino para el control de motores.

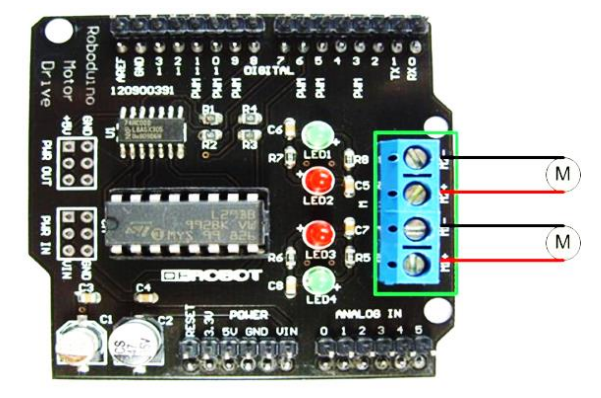

Figura 1.3.1. Tarjeta Arduino de control de motores. Fuente: (DFROBOT, 2010, p. 1)

## <span id="page-19-0"></span>**1.3. Modulación ASK**

Es una modulación digital de amplitud de la señal sinusoidal donde la señal moduladora es digital, es decir ceros (0) y Unos (1). Los dos valores binarios se representan con dos amplitudes diferentes y es usual que una de las dos amplitudes sea cero; es decir uno de los dígitos binarios se representa mediante la presencia de la portadora a amplitud constante, y el otro dígito se representa mediante la ausencia de la señal portadora. Se puede utilizar más de 2 amplitudes diferentes, como ASK-2, ASK-4. (Griera & José, 2009, p. 84). En la figura 1.4.1 se muestra el tipo de modulación ASK, con su portadora digital.

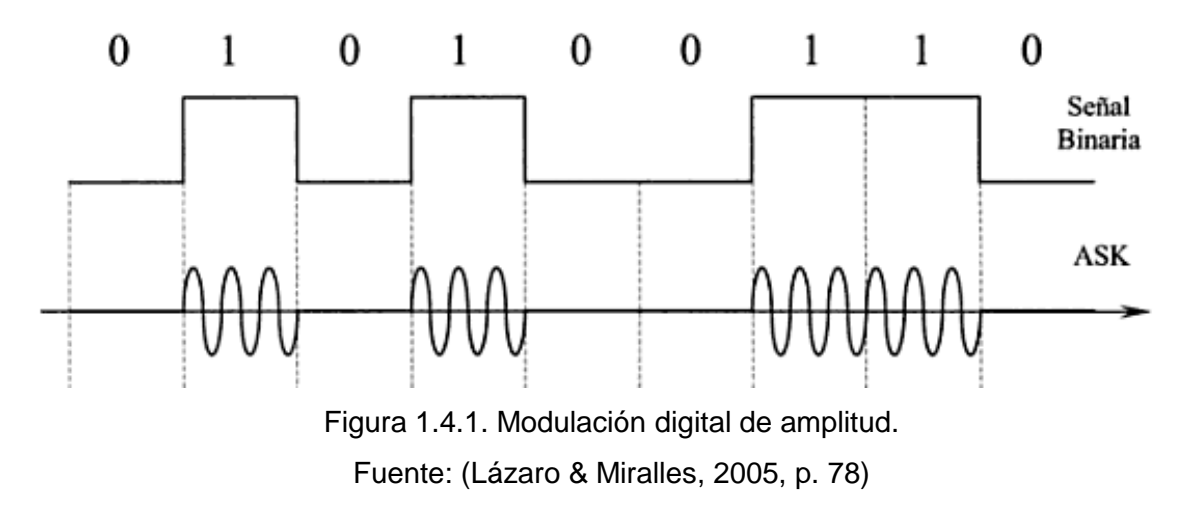

#### <span id="page-20-0"></span>**1.4. Radiofrecuencia**

La radiofrecuencia, también llamado espectro de radiofrecuencia o RF, se aplica a la porción de menor energía del espectro electromagnético, situada entre unos 3 Hz y unos 300 GHz. Como unidad de medida el hercio de las ondas frecuencia, a un ciclo por segundo. Las ondas electromagnéticas de esta región del espectro, se transmitir aplicando corriente alterna originada en un generador a una antena. (Boylestad, 2004, p. 525) La escala del rango de frecuencia es logarítmico eso indica que las frecuencias dentro de cada rango es diferente que los otros. La radio frecuencia también incluye frecuencias conocidas como de televisión, banda civil, microondas. (Boylestad, 2004, p. 525) En la figura 1.5.1 se puede apreciar el rango de frecuencias de audio y de radio.

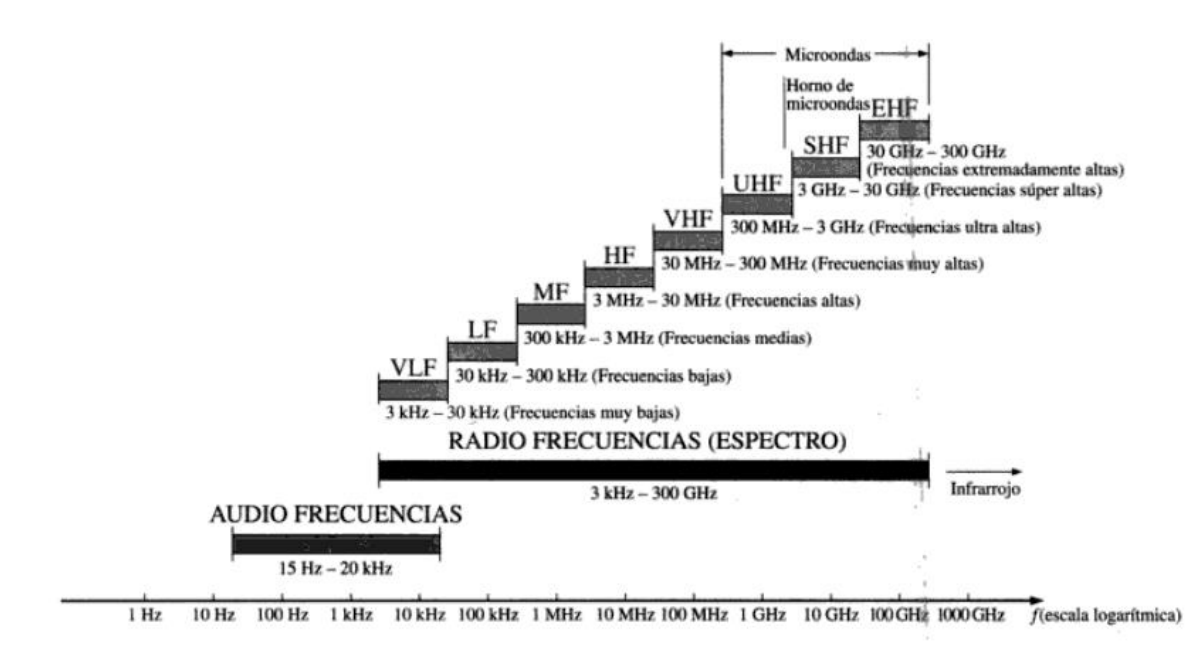

Figura 1.5.1. Rango de frecuencia de audio y RF. Fuente: (Boylestad, 2004, p. 526)

#### <span id="page-20-1"></span>**1.5. Domótica**

Con la rápida evolución de la tecnología de la electrónica y la informática, ofrecen más y más funcionalidades. La domótica se origina en los años 70 con algunos dispositivos automatizados para el hogar. La palabra domótica viene de la palabra latina "domus" que significa casa y de la palabra francesa "informatique" que significa informática. La unión de estas dos palabras se compuso en una sola que es domótica. (Huidobro & Millán, 2010, p. 4)

La domótica se aplica al desarrollo de la automatización dentro de las casas. Dicha vivienda integra una serie de automatismos que incluyen electricidad, electrónica, robótica, informática y telecomunicaciones con el propósito de lograr comodidad, control de consumo de energía, seguridad, entretenimiento. La domótica integra a todos los dispositivos dentro del hogar para un control armónico de su funcionamiento con la máxima utilidad y con la mínima intervención del usuario. (Huidobro & Millán, 2010, p. 4)

La domótica, que incluye sistemas de encendido automatizado de iluminación ha venido presentando un crecimiento, cada vez es mayor la penetración de esta modalidad tecnológica en territorios subdesarrollados como América Latina. Los usuarios han ido adoptando cada día una mayor cultura virtual, en donde han podido conocer sobre las nuevas tecnologías disponibles para viviendas. Latinoamérica se está convirtiendo en una región importante de innovación de estos sistemas. ( Latin Press, Inc, 2008, p. 1)

Cuando se afirma que en los países latinos se están consumiendo cada vez mayores cantidades de estos sistemas automáticos, el interés es cada vez mayor, los mismos constructores están impulsando la adecuación de las nuevas tecnologías en las viviendas. Con relación a Colombia, cada vez se desarrollan más proyectos en los que los mismos constructores toman la iniciativa de usar sistemas automatizados en sus construcciones. ( Latin Press, Inc, 2008, p. 1)

El consumo de tecnología está directamente ligado al desarrollo económico de las naciones. México y Brasil han sido los países líderes en la región en la adquisición de estos sistemas domóticos que incluyen controles de encendido y apagado de luces con mando a distancia. Colombia, viene con un desarrollo inmobiliario que vienen equipadas con los más modernos sistemas de entretenimiento, en Chile, varias empresas como TecHome, BTicino, Entel PCS, Home Control y Secant entraron a este mercado. ( Latin Press, Inc, 2008, p. 1).

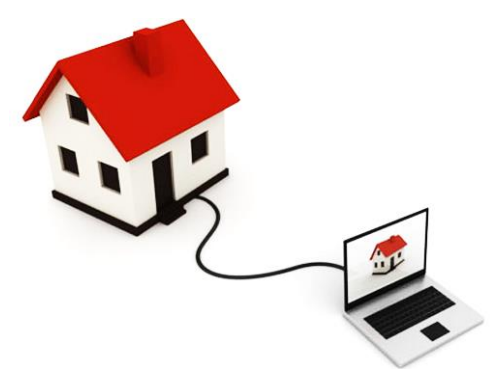

Figura 1.6.1. Representación básica del control de una casa con domótica. Fuente: (Abidom Corporation, 2014).

#### <span id="page-22-0"></span>**1.6. Relés electromecánicos**

Los relés electromecánicos están compuestos por devanados y con un núcleo de posiciones por lo general no mayor de 3. Su funcionamiento principal es el de abrir o cerrar los contactos con la ayuda de la fuerza eléctrica. Su empleo tiene varios campos así como en la industria y las telecomunicaciones. Al aplicar una corriente eléctrica en sus terminales, se abre o se cierra el circuito. Por lo tanto a retirar la corriente aplicada la posición del contacto del relé vuelve a su posición original de reposo. (Adolf, 1994, p. 99)

En la figura 1.4.1 se puede apreciar la composición de funcionamiento del relé electromagnético. Se tiene la bobina de accionamiento, el imán permanente, Flujo de accionamiento, zapata polar y la cola de la armadura.

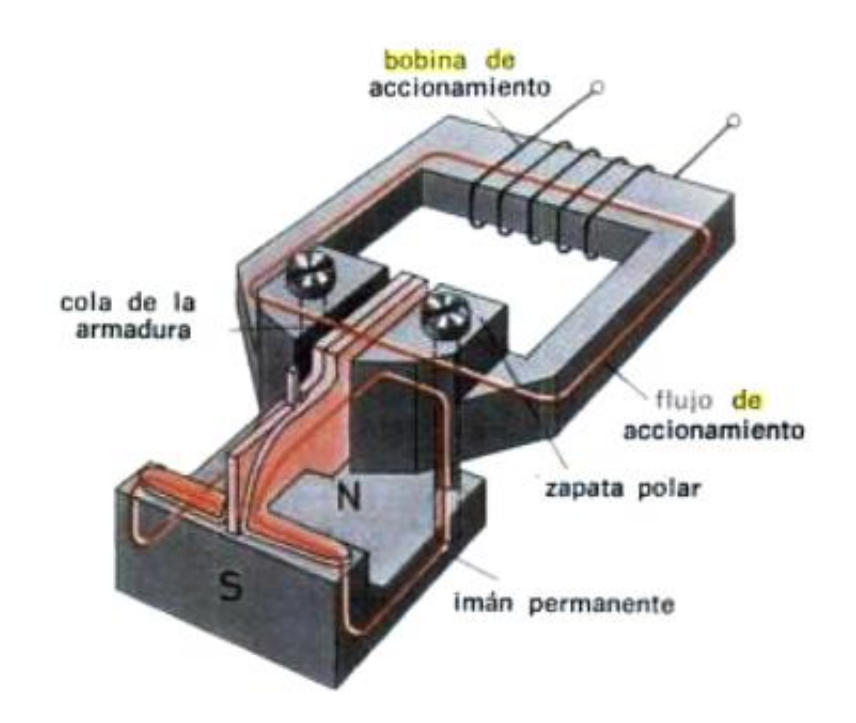

Figura 1.4.1. Modo de funcionamiento de un relé electromagnético. Fuente: (Adolf, 1994, p. 100).

#### <span id="page-22-1"></span>**1.7. Comunicación serial**

El estándar recomendado 232 establece niveles de voltaje, de velocidad de transmisión de datos. Este protocolo ha establecido niveles de voltaje como por ejemplo -12V como un uno lógico y +12V como un cero lógico. Los microcontroladores establecen 5V como un uno lógico y 0V como cero lógico. (Reyes, 2008, p. 138)

En la actualidad la comunicación serial ha sido poco a poco reemplazada por un sistema mucho más versátil en la transmisión y recepción serial de datos como el USB (Universal Serial Bus). (Reyes, 2008, p. 138)

La comunicación serial también es utilizada en instrumentación como para la adquisición de datos, si se usa conjuntamente con un dispositivo remoto de muestreo. (Corporation, National Instruments, 2014, p. 1)

El funcionamiento real es bastante sencillo, el puerto serial envía y recibe bytes de información con un bit a la vez. Este método de comunicación es muy práctico debido a que puede alcanzar grandes distancias. Como por ejemplo, si bien la comunicación en paralelo transmite un byte completo a la vez, éste protocolo está limitado a un cable no mayor a 20 metros. En tanto, para la comunicación serial, el cable puede llegar a los 1200 metros. (Corporation, National Instruments, 2014, p. 1)

El formato de transmisión en el protocolo serial es el formato ASCII. Donde se utilizan 3 líneas de transmisión: (Corporation, National Instruments, 2014, p. 1)

- Tierra o referencia.
- Transmisión.
- Recepción.

El tipo de transmisión es asincrónica por lo que la transmisión y la recepción se realizan al mismo tiempo. Para que se pueda realizar la comunicación de envío y recepción de datos es importante que ciertos parámetros sean seteados correctamente entre los dispositivos que se comunicarán de forma serial. (Corporation, National Instruments, 2014, p. 1)

#### <span id="page-23-0"></span>**1.7.1. Velocidad de transmisión.**

Se refiere al número de bits por segundo a ser transmitidos y se mide en baudios, es decir 600 baudios son 600 bits por segundo. (Corporation, National Instruments, 2014, p. 1)

#### <span id="page-23-1"></span>**1.7.2. Bits de datos.**

Es la cantidad de bits en la transmisión, es cuando la computadora envía un paquete de información. El paquete de bits transmitido puede varias de entre 5,7 y 8 bits. En número de bits del paquete en realidad dependerá del tipo de la información a transmitir, en el caso del código ASCII el estándar tiene un rango de 0 a 127, es decir utiliza 7 bits; y para el ASCII extendido el rango es de 0 a 255 en ese caso utiliza 8 bits. Un paquete se refiere a una transferencia de byte, incluyendo los bits de inicio/parada, bits de datos, y paridad. (Corporation, National Instruments, 2014, p. 1).

# <span id="page-24-0"></span>**1.7.3. Bit de parada.**

Se usa para indicar el fin de la comunicación de un paquete. Se los puede setear desde 1, 1.5 o 2 bits. También dan un margen de tolerancia para equilibrar los relojes entre dispositivos. Mientras más bits de parada se usen, mejor será la tolerancia de sincronía entre los relojes del sistema. (Corporation, National Instruments, 2014, p. 1)

# <span id="page-24-1"></span>**1.7.4. Paridad.**

Se utiliza para la verificación de errores en la transmisión. Hay cuatro tipos de paridad; par, impar, marcada y espaciada. (Corporation, National Instruments, 2014, p. 1)

# <span id="page-24-2"></span>**1.7.5. RS232.**

RS-232 (Estándar ANSI/EIA-232) es el conector serial que se encuentra en las PCs. Es utilizado para una gran variedad de propósitos, como conectar un ratón, impresora. Existen aplicaciones en las que se aumenta el desempeño de RS-232 en lo que respecta a la distancia y velocidad del estándar. RS-232 está limitado a comunicaciones de punto a punto entre los dispositivos y el puerto serial de la computadora. El hardware de RS-232 se puede utilizar para comunicaciones seriales en distancias de hasta 50 pies. (Corporation, National Instruments, 2014, pág. 1)

En la figura 1.6.5.1. Se puede apreciar la conexión de pines de los conectores serial DB9 macho con el MAX232 y el PIC16F628A.

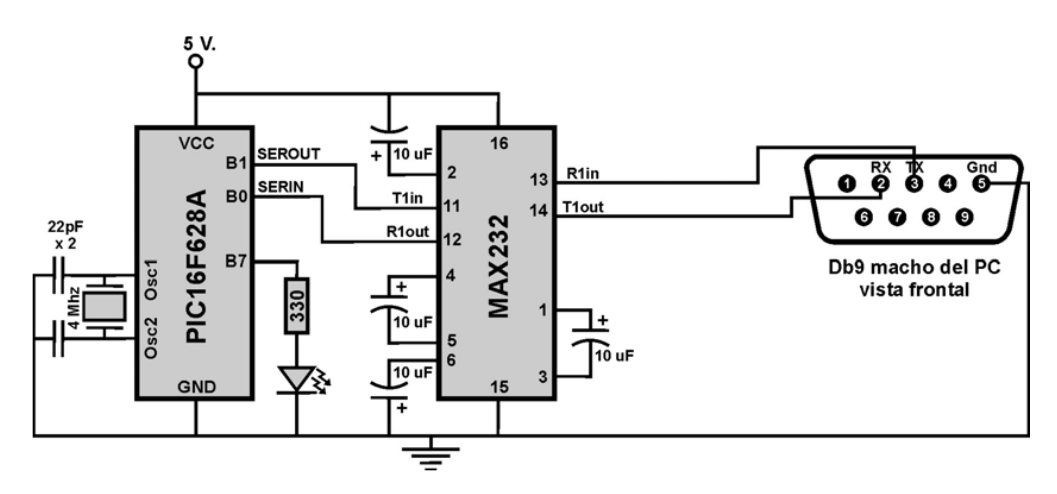

Figura 1.7.1. Conexión serial. Fuente: (Reyes, 2008, p. 135)

# **CAPÍTULO II**

# **DIAGNÓSTICO DEL PROBLEMA**

#### <span id="page-25-2"></span><span id="page-25-1"></span><span id="page-25-0"></span>**Introducción**

En este capítulo se dará las observaciones de por lo cual se decidió realizar el prototipo de sistema de control para el encendido y apagado de luces de d**i**ferentes de una empresa desde una PC con mando a distancia para el control de ahorro de energía eléctrica por la utilización de área iluminadas innecesarias.

#### <span id="page-25-3"></span>**2.1. Descripción del problema principal**

No existe un sistema práctico que permita el encendido y apagado desde una aplicación de software de una manera más eficiente, rápida y cómoda para los usuarios que permita mejorar el ahorro de energía eléctrica. En este caso se observa la utilización del prototipo de sistema de control para el encendido y apagado de luces de cuatro áreas diferentes desde una PC con mando a distancia en varios lugares como lo es en los hogares, la industria, las universidades, colegios, instituciones públicas, etc.

Al momento de utilizarse el prototipo de sistema de control para el encendido y apagado de luces con mando a distancia desde una PC, existen varias posibilidades de funcionamiento, esto quiere decir que se puede instalar un receptor en los interruptores de encendido para evitar realizar cableados molestos.

El instrumento tecnológico más utilizado es el PC (computador personal), donde se resuelven problemas de estadísticas, contabilidad, inventarios, etc. Para los lugares como oficinas se utilizan las PCs para procesar textos.

Eso indica que casi siempre se encontrará PC en alguna empresa, fabrica, almacenes, etc. Gran parte de la población pasa su día de trabajo frente una PC. Por lo que el prototipo electrónico de encendido y apagado de luces puede ser fácilmente controlable desde la PC.

Una de las fortalezas del proyecto es que se puede aplicar en varios lugares e incluso con varias aplicaciones. Este es el caso de control de encendido y apagado de luces a distancia desde una PC.

El prototipo de sistema de control para el encendido y apagado de luces desde una PC con mando a distancia de permitirá tener mayor control del consumo de energía eléctrica cuando éste no sea utilizado adecuadamente. El proyecto presenta varias aplicaciones,

dentro de la domótica también es aplicable para viviendas de personas con discapacidad, esas personas pueden hacer uso de la aplicación de control de encendido y apagado de luces desde sus PCs y así tener facilidad de controlar las luces en toda el área en sus viviendas.

## <span id="page-26-0"></span>**2.2. Sistemas automatizados en el Ecuador**

Los sistemas de encendido y apagado en el Ecuador depende de la clase social y económica, para alguna nuevas edificaciones se piensa ya en viviendas domóticas que incluyen básicamente la automatización del encendido y apagado de luces, logrando así ahorro de energía.

Por otro lado, en el Ecuador el plan de trabajo para los años 2009 – 2010, la SENATEL (Secretaria Nacional de telecomunicaciones), se planteó objetivos con fines sociales, dentro de los cuales la principal es garantizar la igualdad de oportunidades a las personas con discapacidad. Estos objetivos son; desarrollo de proyectos, investigación de las TICs (Tecnologías de la Información y Comunicación), desarrollar e impulsar la utilización de las TIC para personas con discapacidad. (CEPAL, 2000, p. 1)

En el desarrollo de los objetivos en el 2009 se planificó consultar a proveedores de sistemas domóticos que incluyen control de encendido y apagado de iluminación de forma remota para discapacitados. (CEPAL, 2000, p. 1)

# <span id="page-26-1"></span>**2.3. Descripción de los alcances de los objetivos**

- El primer paso para lograr los resultados esperados es el estudio de cada elemento a ser empleado para la elaboración del proyecto. Durante el estudio se planteó una necesidad que no era visible debido a tradiciones y costumbre de la gente, que es implementar un control electrónico con mando a distancia para el encendido y apagado de áreas diferentes para mejorar el control de consumo de energía. El marco teórico descrito en el capítulo anterior es parte del estudio general de los componentes utilizados en el proyecto.
- Luego del estudio general de los elementos utilizados en el proyecto, el siguiente paso es analizar específicamente los componentes que van a ser utilizados para el diseño del proyecto. Durante esta etapa también se aplicará el método analítico sintético para un adecuado diseño, elaboración e implementación proyecto.
- Como último paso, la implementación del sistema de control electrónico y software de aplicación, aplicando los métodos de observación y experimentación. Durante la

implementación se ha probado el funcionamiento de cada etapa, con eso tener un adecuado control para llegar a un satisfactorio resultado.

# <span id="page-27-0"></span>**2.4. Hipótesis**

Un sistema de control electrónico que emplea recursos tecnológicos como software, hardware, radiofrecuencia, permitirá el encendido y apagado de iluminación de cuatro áreas diferentes con mando a distancia de hasta 80 metros, desde una aplicación en una PC.

# <span id="page-27-1"></span>**2.5. Variables**

- **Independiente:** Sistema de control informático-electrónico.
- **Dependiente:** Encendido y apagado de luces de cuatro áreas diferentes con mando a distancia de hasta 80 metros desde una PC.

# <span id="page-27-2"></span>**2.6. Análisis de los componentes a ser empleados en el proyecto**

El diseño de software hecho con la aplicación Visual Basic 2010 requiere de una interface, para el control de iluminación, requiere de hardware, es decir el control electrónico con la manipulación del encendido y apagado de la iluminación.

Para ello, se realiza el estudio de ventajas y desventajas entre diferentes tipos de tecnología a ser utilizada en el prototipo del proyecto de control de iluminación. Se escogió tres tipos de tecnología diferente, como sigue a continuación.

En la Tabla 1.1.2 se muestras las ventajas y desventajas de las diferentes tipos de tecnología para trabajar en este proyecto.

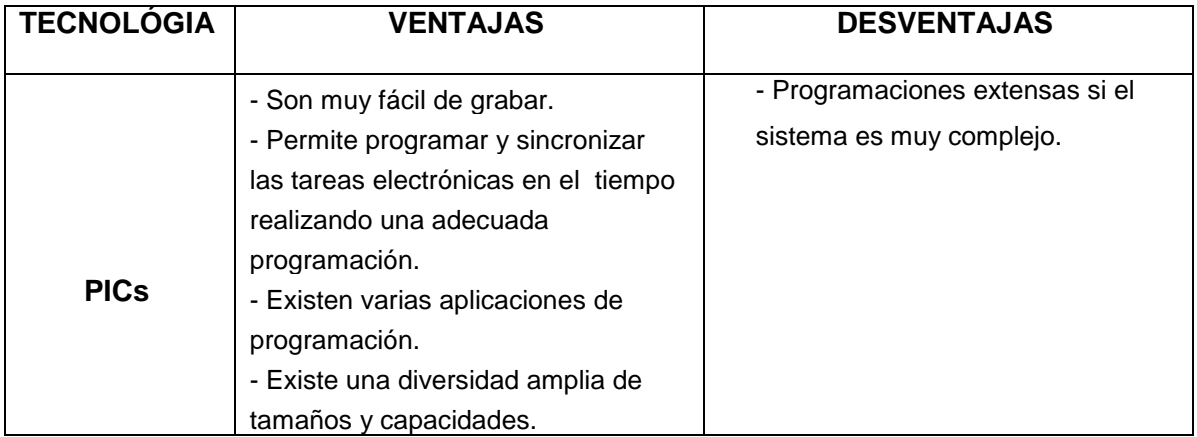

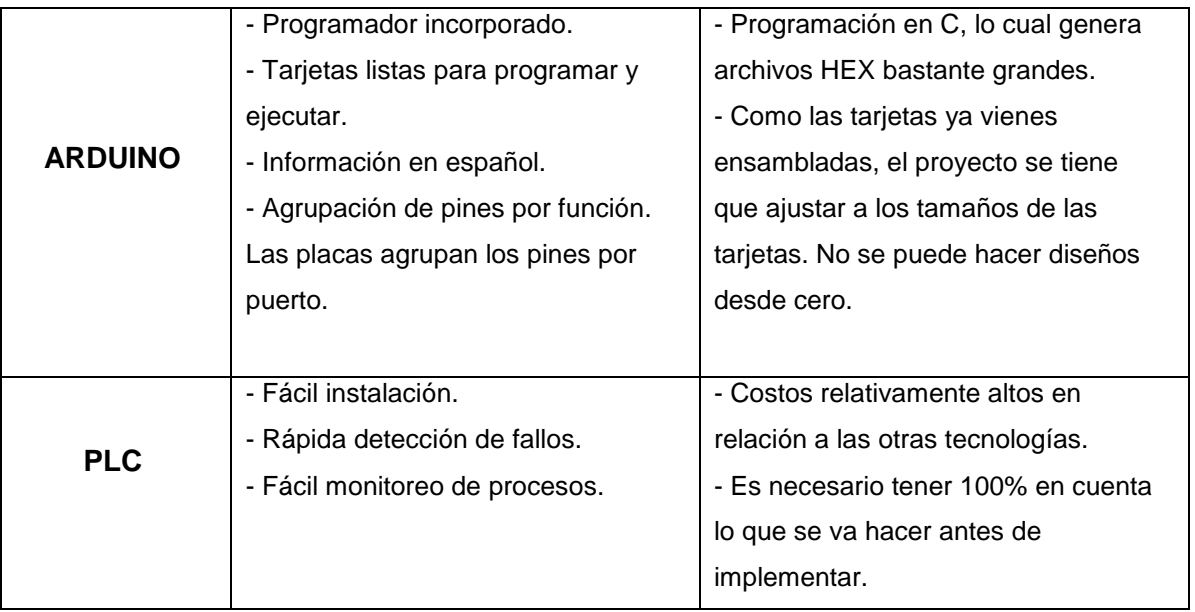

Tabla 2.6.1. Tabla de ventajas y desventajas de tecnologías a implementar en el proyecto.

# Fuente: Investigador.

Una vez hecho el análisis de las ventajas y desventajas de las diferentes tecnologías que se tiene a disposición para la implementación del proyecto, El PIC reúne las características necesarias para dicha implementación por sus prestaciones. El microcontrolador PIC nos permite realizar nuestros propios diseños PCB (Printed Circuit Board). Mientras que los otros dispositivos ya tienen las placas hechas y limita la creatividad del diseñador.

# <span id="page-28-0"></span>**2.7. Técnicas Metodológicas empleadas**

El proyecto se realizó en tres etapas de investigación, que se describen a continuación:

- En la primera etapa se aplicó el método histórico-lógico donde se descompuso todos los elementos, se los identificó para luego realizar un adecuado estudio del prototipo de control de iluminación con mando a distancia.
- Para la segunda etapa se utilizó el método analítico-sintético que permitió conformar un sistema ordenado de ideas para elaborar un diseño adecuado del prototipo de control de iluminación con mando a distancia.
- En la tercera etapa se empleó el método de observación y experimentación donde se planteó alternativas de forma ordenada para progresivamente ir implementando el prototipo de control de iluminación con mando a distancia de forma óptima.

# <span id="page-29-0"></span>**2.8. Diagrama funcional de la solución**

El prototipo se implementará principalmente con software, hardware que incluye microcontrolador PIC y módulos de radio frecuencia para Arduino, para lo cual se da como solución realizar el diseño de un sistema de control electrónico para mejorar su funcionamiento, utilización, comodidad y disminución de consumo eléctrico para los usuarios.

El sistema de control electrónico permitirá que las áreas a ser implementadas sean utilizadas más frecuentemente ya que su control será electrónico y el encendido como el apagado será más fácil de controlar gracias al prototipo de control electrónico.

En la figura 2.8.1 se puede apreciar el diagrama de bloques del ciclo de funcionamiento del proyecto. Donde se muestran las seis etapas del proyecto.

- El software de aplicación.
- Los sistemas de control.
- Los módulos de RF Tx/Rx.
- El control de potencia.
- Sistema de iluminación.

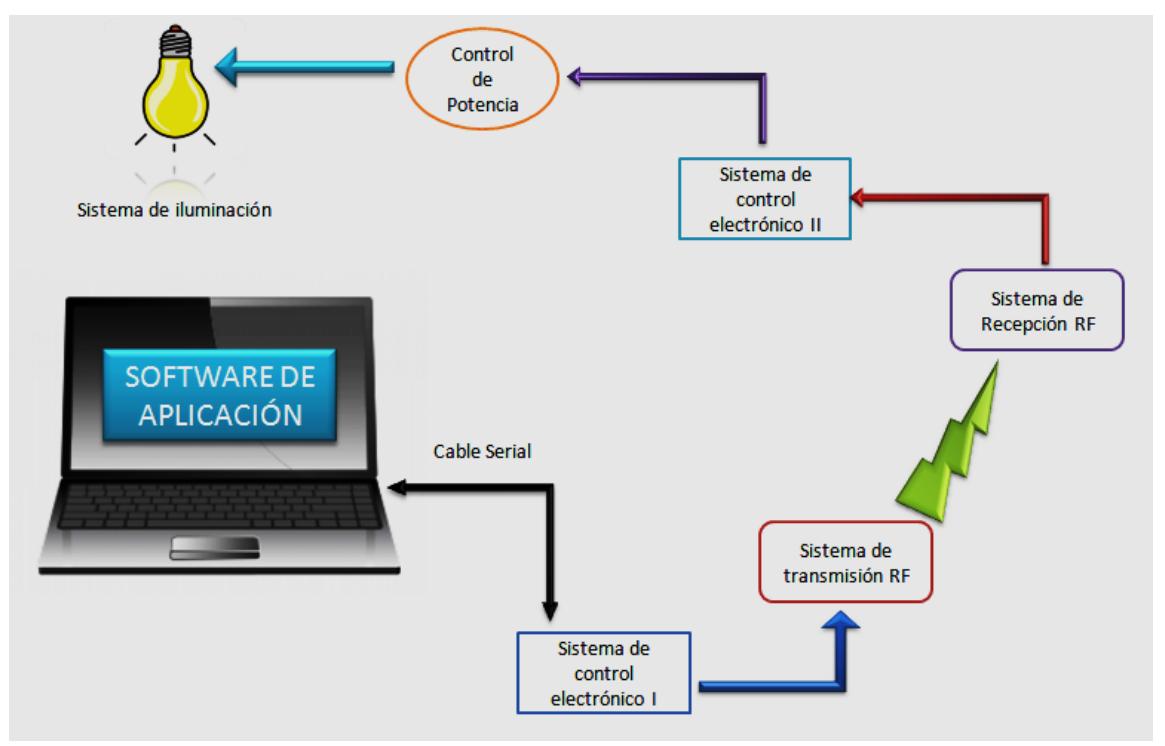

Figura 2.8.1. Diagrama de funcionamiento. Fuente: Investigador

# **CAPÍTULO III**

# **PRESENTACIÓN DE LOS RESULTADOS**

# <span id="page-30-2"></span><span id="page-30-1"></span><span id="page-30-0"></span>**Introducción**

En este capítulo se explicará el desarrollo del proyecto, el diseño, cálculos, materiales, la implementación y pruebas necesarias para su correcto funcionamiento.

## <span id="page-30-3"></span>**3.1. Diagrama de bloques**

El la figura 3.1.1 se muestra el diagrama de bloques del proyecto propuesto. Donde se indica la concatenación del funcionamiento del proyecto en todo su conjunto.

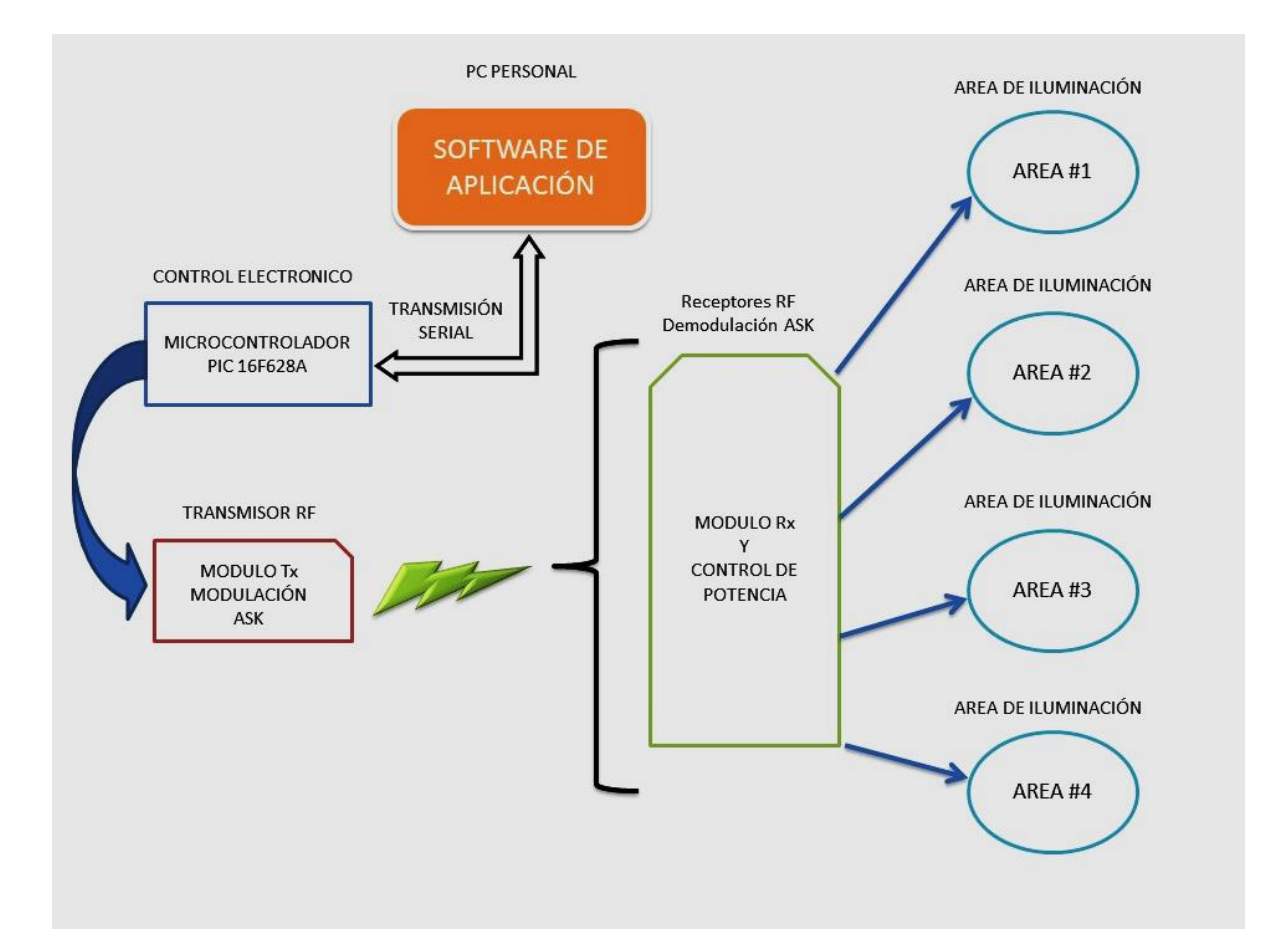

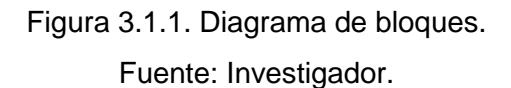

# <span id="page-31-0"></span>**3.2. Diseño del software**

Para realizar el diseño del software de aplicación, se utilizó la herramienta de aplicación, Visual Basic 2010. Esta aplicación da facilidades para el programador, con un entorno visual que permite ir ubicando figuras, necesarias para la aplicación.

El software de aplicación del proyecto necesita 4 botones de comando a pulsación para realizar el encendido y apagado de las luces. Visual Basic permite coger el ítem necesario para luego pegarlo en la forma de la aplicación.

En la figura 3.2.1.1 se muestra el proceso de pegado de cada componente necesario para ir ensamblando la aplicación visual y como se va a ver al momento de correrla.

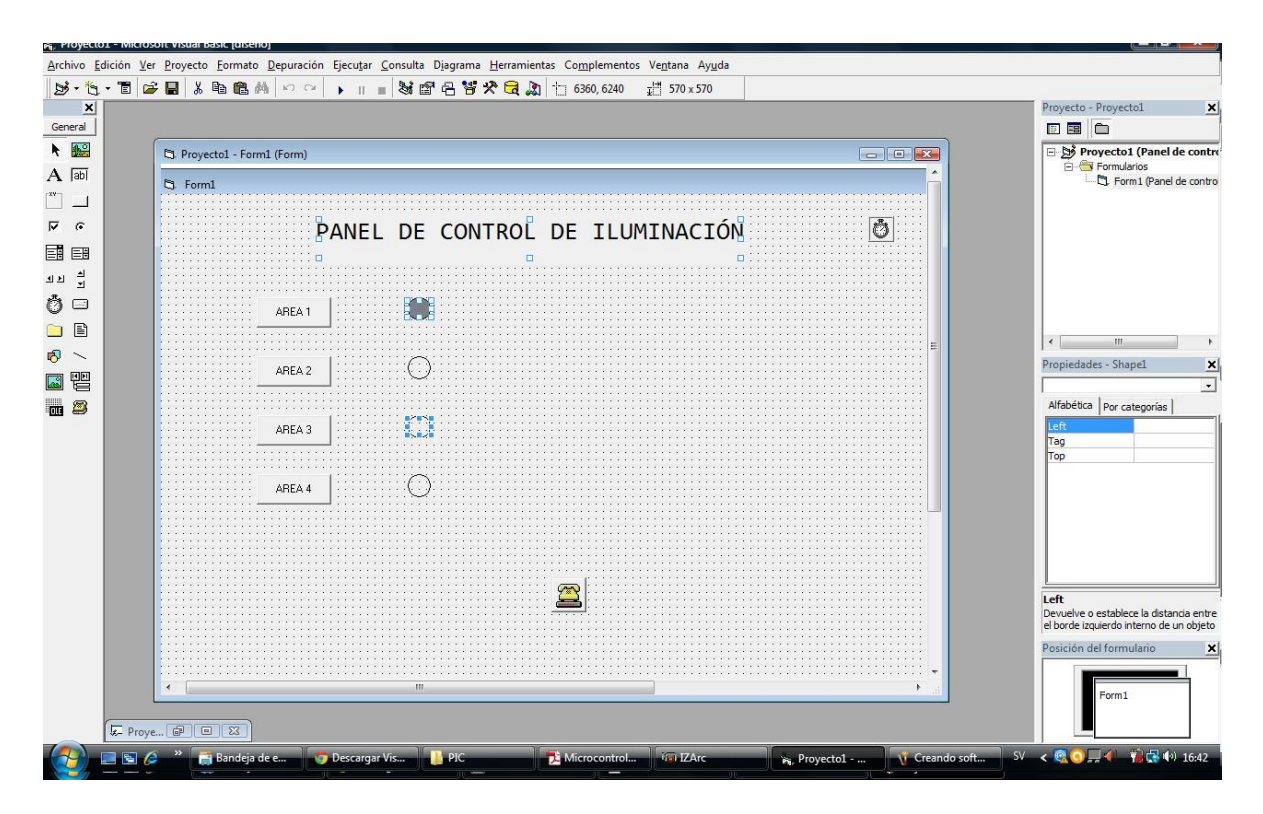

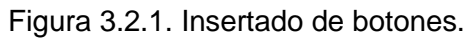

Fuente: (Investigador).

Continuando con el desarrollo del software se escribe el código del programa, es la parte más importante de software de aplicación ya que es un lenguaje que entiende la computadora. Mediante este código se especifica las funciones que harán los botones y los indicadores. El código de programación contiene varias instrucciones que entiende la computadora, en el entorno de Visual Basic 2010 el cual tiene acciones avanzadas.

En la figura 3.2.1.2 se muestra la escritura del código en el Visual Basic.

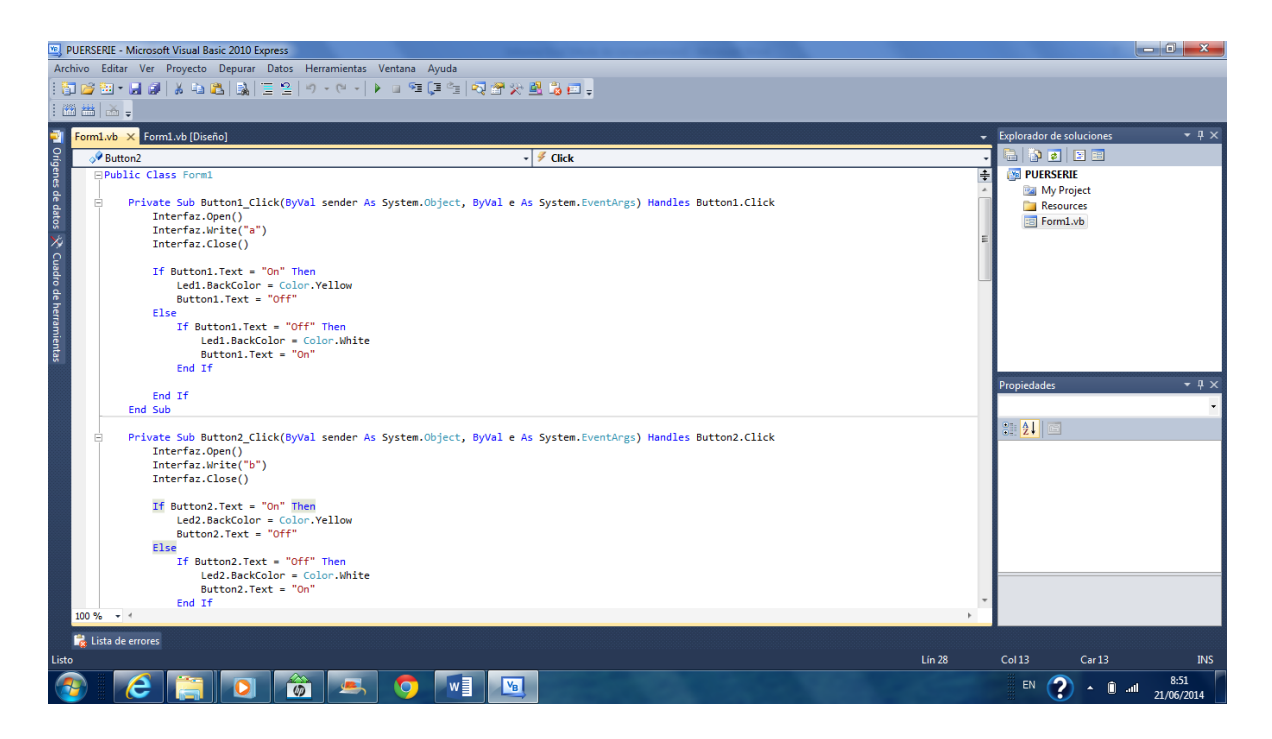

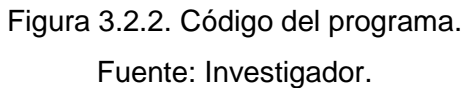

# <span id="page-32-0"></span>**3.2.1. Código del programa**

En el ANEXO 2 se muestra el código del programa que da funcionalidad al panel de control.

# <span id="page-32-1"></span>**3.2.2. Panel de control**

En la figura 3.2.2.1 se muestra el panel de control de encendido y apagado de iluminación donde se puede apreciar los botones con su respectiva nomenclatura y los círculos que, como indicadores de encendido o apagado.

Se tiene cuatro botones de encendido y apagado individual de las cuatro áreas. Adicional a eso se diseñan 2 botones de encendido y apagado de la cuatro áreas en total.

Al estar en modo encendido, los círculos se pintan de amarillo, mientras que al estar en modo apagado el círculo permanece en color blanco. Los botones largos, el verde enciende los cuatro círculos; mientras tanto el botón largo rojo apaga los cuatro círculos. Es importante indicar que en el entorno de Visual Basic 2010 existe la posibilidad de configurar el puerto serial; desde la velocidad de transmisión hasta el bit de paridad. Se debe reconocer el puerto con el que se va a trabajar que en este caso es el COM2.

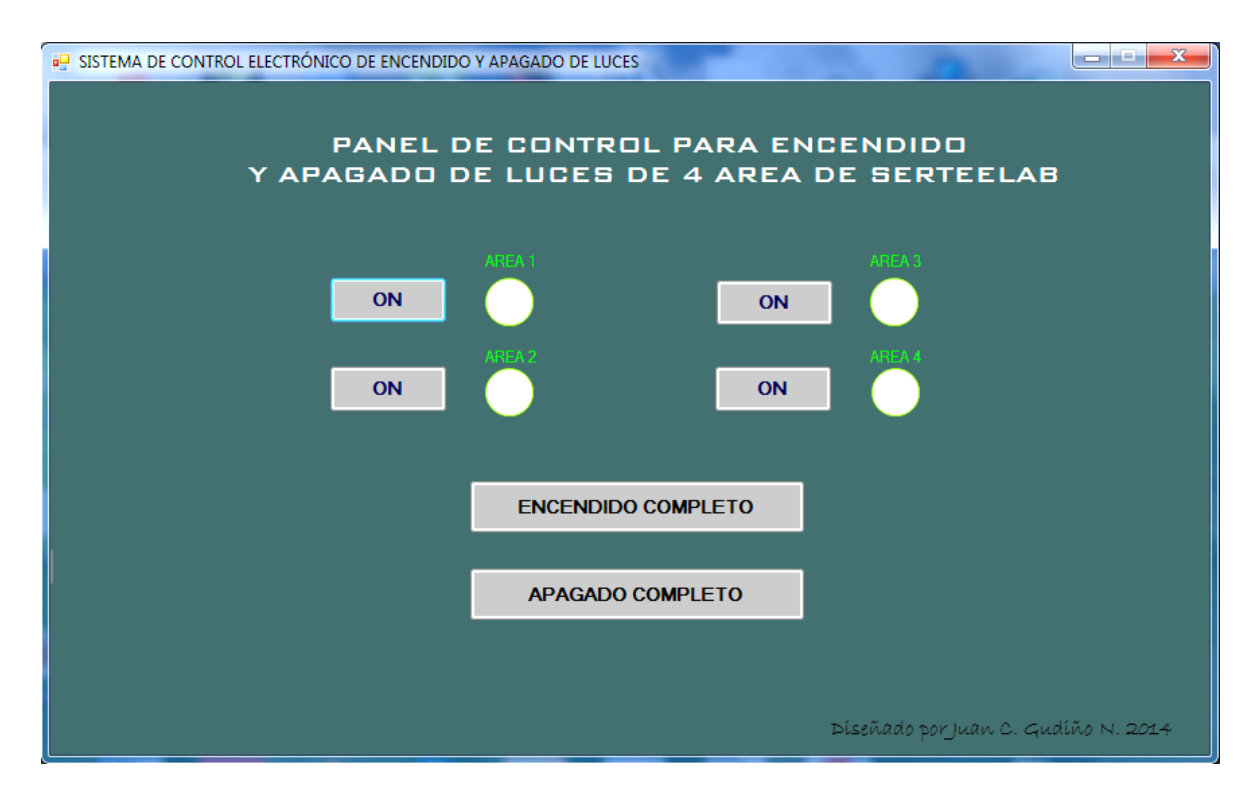

Figura 3.2.2.1. Panel de control de iluminación. Fuente: Investigador.

# <span id="page-33-0"></span>**3.3. Diseño del control electrónico**

Para el diseño del control electrónico se utiliza el PIC16F628A que es un micro-controlador muy confiable con 2 puertos que trabajan de forma versátil.

El PIC tiene tecnología CMOS, esto quiere decir que consume muy poca corriente, puede entregar por cada uno de sus pines una corriente máxima de 25mA. Así mismo soporta una corriente máxima de entrada de 25mA., esto quiere decir que para encender un led se necesita una resistencia de 330 Ω. (Reyes, 2008).

# <span id="page-33-1"></span>**3.3.1. Características del microcontrolador PIC16F628A**

Características técnicas y físicas del micro-controlador a ser empleado como cerebro del proyecto.

- Micro-controlador: PIC16F628A
- Pines: 16
- Voltaje de trabajo: 2,2 5,5VDC.
- # de puertos I/O: 2 puertos, 1 MCLR.
- Programable en: Microcode.
- Oscilador interno: 4MHz.
- # Instrucciones: 35.

En la figura 3.3.1.1 se muestra la forma física y tamaño real de PIC16F628A.

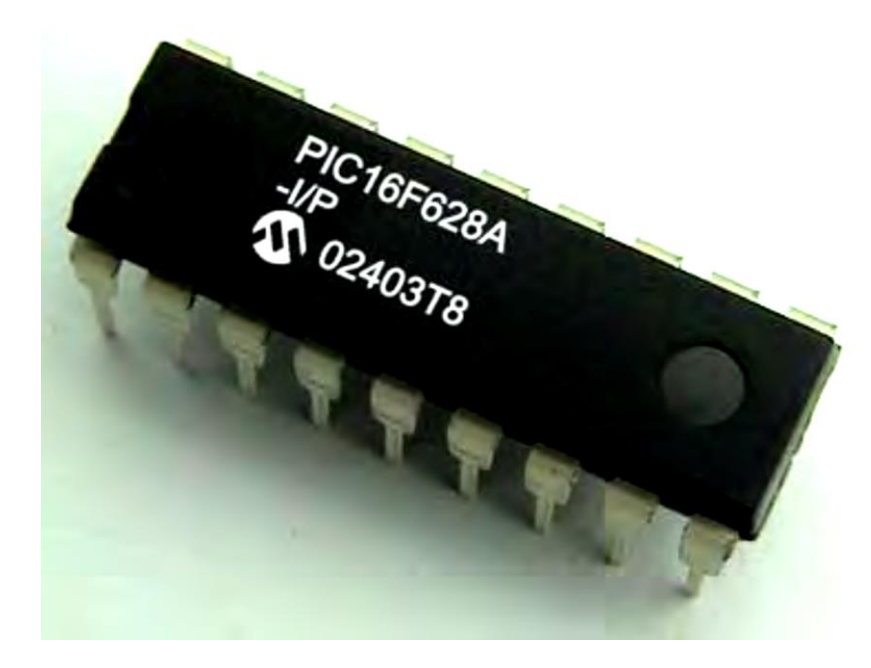

Figura 3.3.1.1. Fotografía de un micro-controlador PIC16F628A. Fuente: (Reyes, 2008, p. 22).

En la figura 3.3.1.2 se puede apreciar la distribución de pines del microcontrolador PIC16F628A.

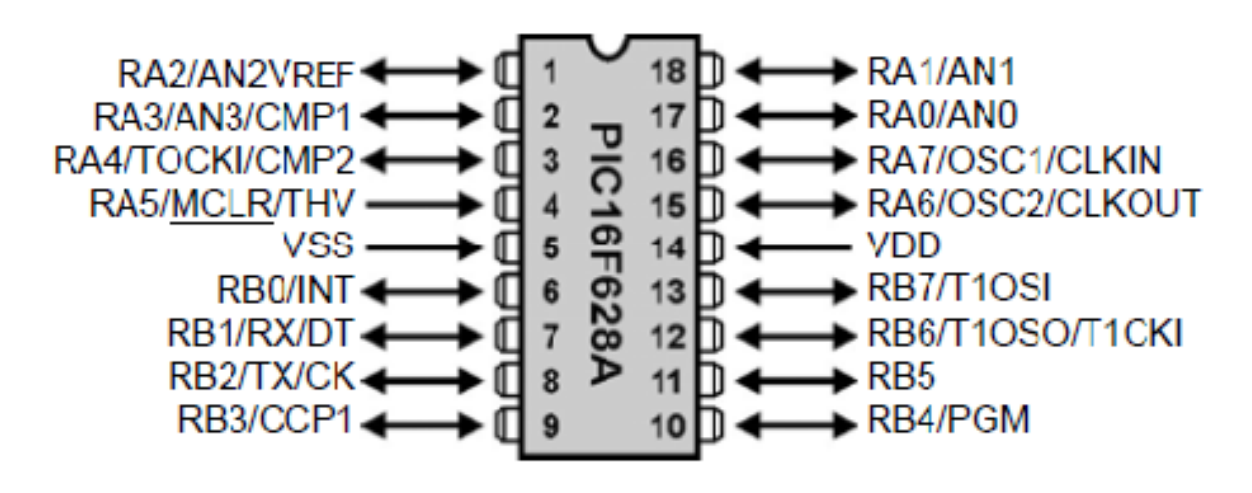

Figura 3.3.1.2 Diagrama de bloques del PIC 16F628A. Fuente: (Reyes, 2008, p. 22).

#### <span id="page-35-0"></span>**3.3.2. Cálculos de polarización del PIC16F628A**

El Datasheet (Hoja de datos) del PIC16F628A indica que la corriente máxima de entrada que soporta los puertos del PIC es de 25mA pero no es recomendable trabajar a la máxima corriente de entrada sino un aproximado de 1mA, entonces:

$$
V = R.I \tag{3.3.2.1}
$$

$$
R = \frac{V}{I}
$$
 (3.3.2.2)  
=  $\frac{5V}{0.001A}$  = 5000 $\Omega$   $\approx$  4.7 $K\Omega$ 

Para polarización del codificador HT12E la corriente máxima de entrada es de 40mA. En este caso se recomienda polarizar a la máxima corriente para una mejor lectura del codificador.

$$
R = \frac{V}{I}
$$
\n
$$
\frac{9V}{0.040A} = 225\Omega \approx 220\Omega
$$
\n(3.3.2.1)

El microcontrolador PIC16F628A permite la comunicación con la PC. El circuito integrado MAX232 permite transmitir a mayores distancias, debido a que incrementa los voltaje de 5 V. a +10V. En la figura 3.3.2.1 se muestra el diagrama de conexión del CI. MAX232.

=

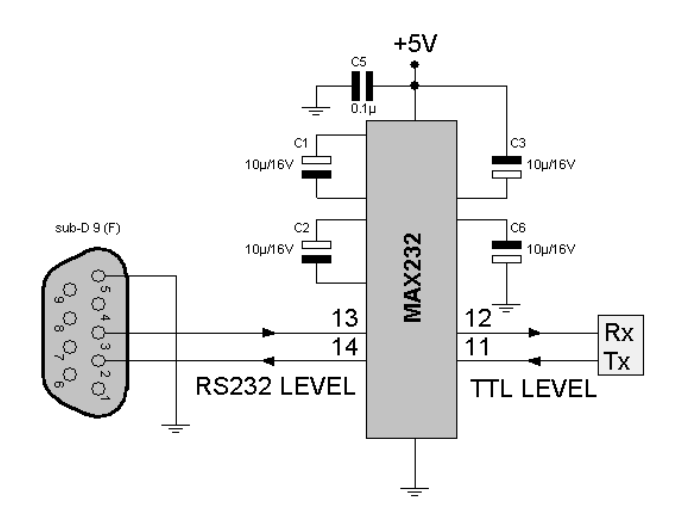

Figura 3.3.2.1 Diagrama de polarización del CI. MAX232 Fuente: (Punto Flotante SA., n.d., p. 1)

Gracias a los capacitores que le ayuda a doblar los voltajes, por lo tanto para su funcionamiento sólo requiere una fuente de 5V. Puede ser la misma que alimenta al PIC. El MAX232 tiene de 2 juegos de transmisores y receptores, de los cuales sólo se utiliza un transmisor y un receptor. (Reyes, 2008, p. 145)

El circuito integrado MAX232 en este caso ayuda a convertir los voltajes TTL del PIC en voltajes de la norma RS232, esto significa que se transmite un estado lógico alto (5V.), a la salida del Tout del integrado MAX232 se obtendrá -10V. A su vez si se transmite un 0 lógico desde el PIC (0V.), el integrado MAX232 enviará +10V., por lo tanto se debe invertir el dato de la salida del PIC y esto se lo consigue utilizando T2400. (Reyes, 2008, p. 145)

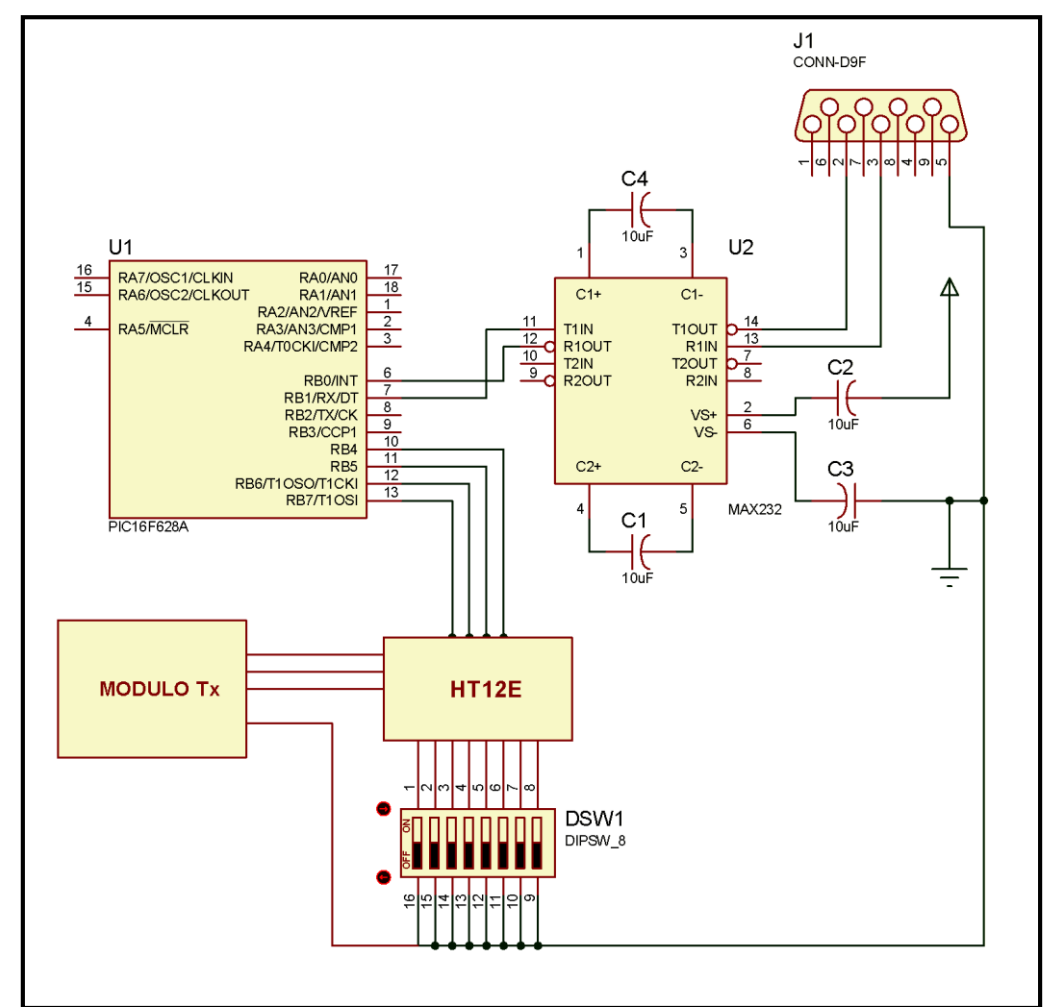

<span id="page-36-0"></span>**3.3.3. Esquema de simulación transmisor RF (XY-FST).**

Figura 3.3.3.1. Diagrama circuital de simulación de transmisor en Proteus. Fuente: Investigador.

En la figura 3.3.3.1 se puede ver el diagrama circuital del control electrónico, se tiene el conector DB9 hembra que se conecta al circuito integrado MAX232. La configuración del circuito integrado MAX232 se compone de capacitores, por otro lado se comunica con el PIC16F628A. Las salidas del PIC, es decir parte del puerto B se conecta con el codificador de transmisión HT12E.

El codificador de transmisión HT12E es configurado con dipswitch de 8 pines, está configuración permite comunicar con el receptor correspondientes. Se tiene que indicar que este es el circuito de simulación y no el que va impreso en la baquelita. Para llegar a lo establecido en los objetivos se tiene que realizar paso a paso para una satisfactoria realización del proyecto.

## <span id="page-37-0"></span>**3.3.4. Codificación del PIC16F628A**

El microcontrolador PIC16F628A, tiene dos puertos A y B. Se configuró el puerto A0, A1, A2, A3, salidas para el control del encendido y apagado de iluminación. Con esos cuatro bits de entrada y salida, se puede trabajar en 16 combinaciones posibles desde 0000 hasta 1111. El la figura 3.3.4.1 se muestra una representación de programación, la compilación del programa de un microcontrolador PIC.

| MicroCode Studio - PICBASIC PRO (Prueba 2.pbp)                                                                                                    |                                                                                                    |                                         |
|----------------------------------------------------------------------------------------------------|----------------------------------------------------------------------------------------------------|-----------------------------------------|
| File Edit View Project Help                                                                                                    |                                                                                                    |                                         |
|                                                                                                    | New Booth Save & Cut Copy Boste M Undo C Redo Denni Control Reported by Find Content Conduct Content To Comment To Uncomment                                                                                                    |                                         |
| Compile v 2. Compile Program v 16F628<br>Read Verify Erase Shformation<br>$\overline{\phantom{a}}$                                                                                                    |                                                                                                    |                                         |
| ICD Compile v a CD Compile Program v (D) Run a Stop (II) Pause (D) Step none v (D) Breakpoint 2 Animate                                                                                                    |                                                                                                    |                                         |
| $+ 8$<br>Code Explorer                                                                                                    | PROY-IV PROG-ALTER Prueba 1 Prueba 2<br>ACC2<br>Acelerador Bike<br>Control motor de bike   ACC                                                                                                    |                                         |
| <b>E</b> Includes<br>modedefs.bas<br>Defines<br>Constants<br><b>C</b> Variables<br>V BAN1<br>$V$ BAN2<br>V BAN3<br>$V$ BAN4<br>V DAT<br>Alias and Modifiers<br>% LED1<br>$h$ LED <sub>2</sub><br><b>An</b> LED3<br>$h$ LED4<br>$h$ LEDI<br>Symbols<br><b>E-C</b> Labels<br>D INICIO<br><b>D</b> ENCLED1<br>D ENCLED2<br>D ENCLED3<br>$\triangleright$ ENCLED4<br><b>D</b> ENCS<br><b>D</b> ENCENDIDO | $1 + x +$<br><b>18</b><br>Name<br>: UNTITLED. BAS<br>$\overline{2}$<br>Author : [select VIEWEDITOR OPTIONS]<br>工会<br>: Copyright (c) 2014 [select VIEWEDITOR OPTIONS]<br>Notice<br>$^{\prime}$ *<br>4<br>: All Rights Reserved<br>$\rightarrow$<br>s<br>: 13/07/2014<br>Date<br>Version : 1.0<br>- 1 - 9<br>$\mathbf{r}$<br>工会<br>Notes<br>- 1 *<br>۰<br>**************<br>10<br>11 INCLUDE "modedefs.bas"<br>12 CMCON = $7$<br>13 LED1 VAR PORTA. 0<br>14 LED2 VAR PORTA.1<br>15 LED3 VAR PORTA.2<br>16 LED4 VAR PORTA.3<br>17<br>18 LEDI VAR PORTB. 7<br>19 BAN1 VAR BIT<br>20 BAN2 VAR BIT<br>21 BAN3 VAR BIT<br>22 BAN4 VAR BIT<br>23<br>$24$ BAN1 = 0<br>$25$ BAN2 = 0<br>$26$ BAN3 = 0<br>27 RAN $4 = 0$<br>m. | $\overline{\mathbf{r}}$<br>$\mathbf{r}$ |
| Ready                                                                                                    | $\Box$ Ln 1 : Col 1                                                                                                    |                                         |
| e<br>0                                                                                                    | $\hat{\bm{\omega}}$<br>w<br>PЗ<br>$\sqrt{m_{\rm B}}$<br>(?<br>EN<br>67<br>$\blacksquare$<br>使怕                                                                                                    | 20:17<br>18/07/2014                     |

Figura 3.3.4.1. Compilación de un programa escrito en Microcode.

Fuente: Investigador.

Se procede a realizar el código del programa en lenguaje Basic teniendo en cuenta el conjunto de actividades que necesitamos se realice con el programa que será quemado en el PIC.

El código de programación para este proyecto se realizó en lenguaje BASIC. Con este lenguaje de alto nivel nos permite escribir el código en pocas líneas. Mientras que el lenguaje ensamblador el código sería muy extenso.

El lenguaje Basic es muy portable, así que el mismo código se puede utilizar muchas veces en diferentes proyectos. Por lo tanto es accesible para cualquiera que conozca este lenguaje para cualquier propósito de uso del microcontrolador.

# <span id="page-38-0"></span>**3.3.4.1. Código en Microcode a ser instalado en el PIC16F628A**

En el ANEXO 3 se muestra el desarrollo del código en lenguaje BASIC. Este código especifica la funcionalidad del PIC.

# <span id="page-38-1"></span>**3.4. Módulos de Tx / Rx de RF a 433 MHz.**

# <span id="page-38-2"></span>**3.4.1. Módulo de transmisión (XY-FST)**

Este módulo transmisor trabaja a una frecuencia de 433 MHz y la señal origen es modulada en ASK (Modulación por desplazamiento de amplitud). El módulo trabaja con el codificador HT12E de 8 bits de configuración y 4 bits de datos. Es decir se puede transmitir hasta 16 combinaciones posibles con 4 bits.

En la figura 3.4.1.1 se puede observar de forma física el transmisor con modulación ASK a 433 MHz. Y su configuración de pines del codificador de 8 bits a 4 bits de datos. El pin de salida de datos, la polarización y la resistencia que determina la frecuencia de oscilación.

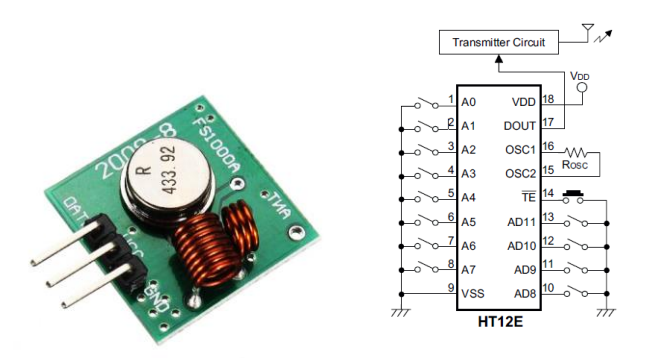

Figura 3.4.1.1.Módulo transmisor XY-FST a 433MHz. Codificador HT12E. Fuente: (INC., 2000, p. 1), (Inc, 2008 - 1014, p. 1).

# <span id="page-39-0"></span>**3.4.2. Módulo de recepción (XY- MK – 5V)**

Así como el transmisor trabaja a una frecuencia de 433 MHz el módulo receptor realiza lo inverso del transmisor que es receptar la señal. Dicho módulo trabaja junto a un decodificador de 8 bits de configuración y 4 bits de datos HT12D.

Los 8 bits de configuración de ambos módulos pueden ser configurados con la ayuda de dipswitch a la entrada de cada CI tanto codificador como decodificador.

En la figura 3.4.2.1 se puede apreciar como son los módulos de transmisión y recepción para aplicaciones con micro-controladores PIC. (Inc, 2008 - 1014)

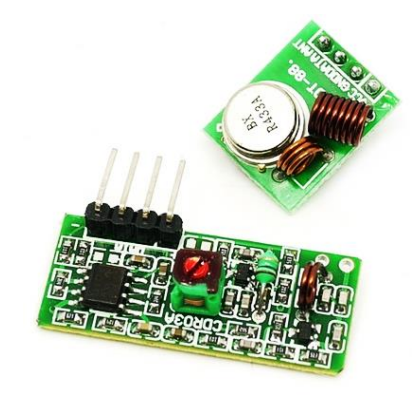

Figura 3.4.2.1. Módulos de transmisión y recepción Arduino.

Fuente: (Inc, 2008 - 1014, p. 1)

#### <span id="page-39-1"></span>**3.5. Características generales del kit RF de 433 MHZ.**

- Voltaje de operación: 3 12V
- Corriente de operación: 40mA máximo, 9mA mínimo
- Modulación: ASK
- Frecuencia de operación: 315MHz ~ 433.92 MHz (frecuencia especial se puede personalizar)
- Modo de resonancia: SAW.
- Potencia de transmisión: 25mW (315MHz, 12V).
- Error de frecuencia: 150KHz (máximo).
- $\bullet$  Velocidad:  $\lt$  = 10 Kbps.
- Tamaño:  $3 \times 1,4 \times 0,7$  (cm).
- Antena externa: un solo núcleo 32cm, helicoidal herida,
- RX: Frecuencia de trabajo: 315MHzz ~ 433.92 (frecuencia especial se puede personalizar).
- Ancho de banda: 2 MHz (315 MHz, el resultado de la prueba de sensibilidad 3dBm)
- Tamaño: 19 x 19 mm.
- Antena externa: 25cm solo alambre.
- Rango de transmisión: 20 ~ 200 metros.
- Velocidad de transmisión: 4 KB/s.
- Potencia de transmisión: 10 mW.
- Frecuencia de transmisión: 433MHz.

Para el presente proyecto se utilizó el kit enlace RF que se compone de los módulos de transmisión (XY-FST) y recepción (XY-RF-5V), de modulación ASK de 433MHz, los mismos deben ser configurados y polarizados para su correcto funcionamiento, se emplea dipswitch de 8 pines para codificar transmisor con receptor y así fallos de funcionamiento.

#### <span id="page-40-0"></span>**3.5.1. Diseño del transmisor Tx**

En la Figura 3.5.1 se muestra el esquema circuital de conexión de configuración del transmisor (XY-FST) de 433MHz. Todos los datos de voltaje, resistencias de polarización y demás variables son da das por el fabricante. El rango de voltaje esta entre 3V-12V, mientras mayor sea el voltaje mayor será la distancia de alcance.

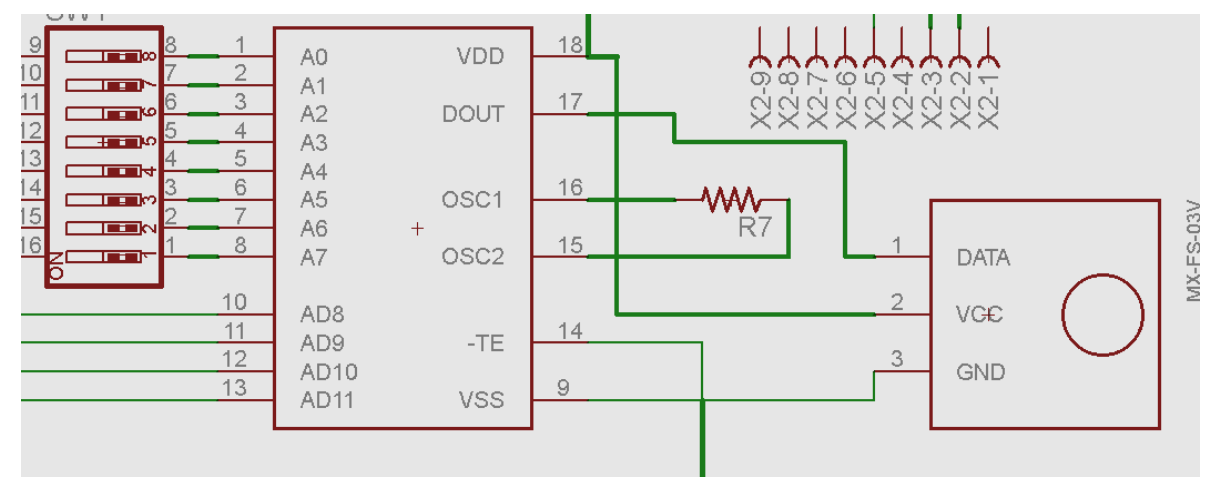

Figura 3.5.1.1. Esquema circuital de configuración para el transmisor de RF. Fuente: Investigador.

Configuración de los pines de nuestro transmisor de RF.

- 1.- "DATA", por este puerto es por donde son transmitidos los datos.
- 2.- "VCC", este puerto va conectado directamente al voltaje de entrada.
- 3.- "GND", este puerto irá conectado al lado negativo del circuito (tierra).

# <span id="page-41-0"></span>**3.5.2. Diseño del Receptor Rx**

De la misma manera que el transmisor el modulo receptor también debe ser configurado. El fabricante también provee de información para este propósito. También se emplea un dipswitch para codificar y lograr el enlace con el transmisor.

Se tiene que de igual manera realizar la polarización correspondiente del decodificador para tener una respuesta positiva al momento de realizar la transmisión. La resistencia R2 nos permite establecer la frecuencia de oscilación de los datos a recibir.

El al figura 3.5.2.1 se muestra el esquema circuital de conexión del receptor RF (XD-RF-5V) con su decodificador HT12D.

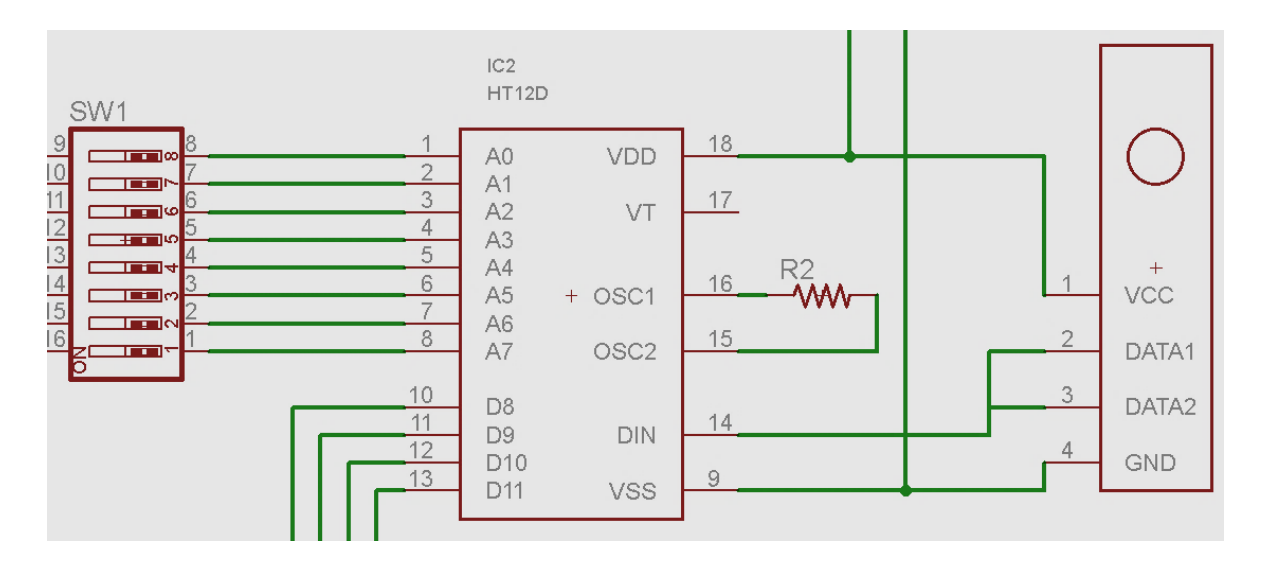

Figura 3.5.2.1. Esquema circuital de configuración para el receptor de RF.

Fuente: Investigador.

Configuración de los pines de nuestro receptor de RF.

- 1.- "VCC", este puerto va conectado al lado positivo del circuito +5V.
- 2.- "Data1", por este puerto es por donde son transmitidos los datos.
- 3.- "Data2", por este puerto es por donde son transmitidos los datos.
- 4.- "GND" es el pin donde se conecta el lado negativo de circuito.

#### <span id="page-41-1"></span>**3.6. Planimetría completa del proyecto**

Para el desarrollo de este proyecto se realizó varias pruebas de funcionamiento en el simulador de acuerdo a la idea inicial. En el simulador de ubicaron los componentes necesarios y se instaló el programa del PIC. En la figura 3.6.1 se puede apreciar el diagrama esquemático de los componentes. El control electrónico I con su respectiva fuente de poder, el microcontrolador, el sistema de comunicación serial, el modulo transmisor con su respectivo codificador.

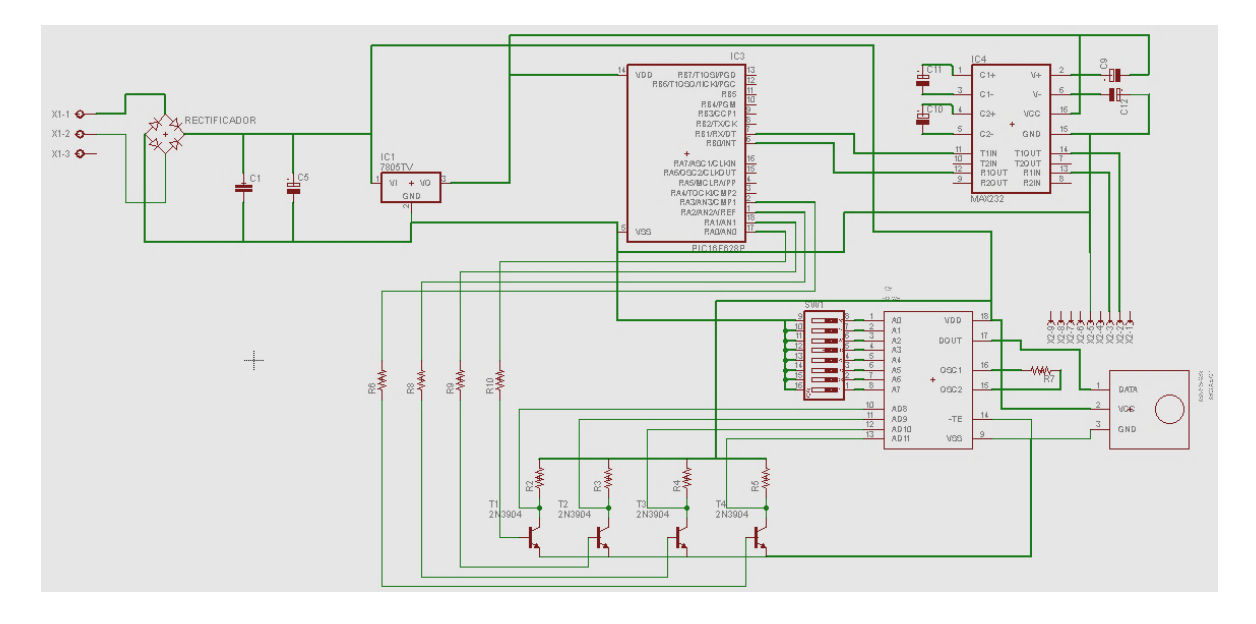

Figura 3.6.1. Diagrama esquemático del control electrónico I. Fuente: Investigador.

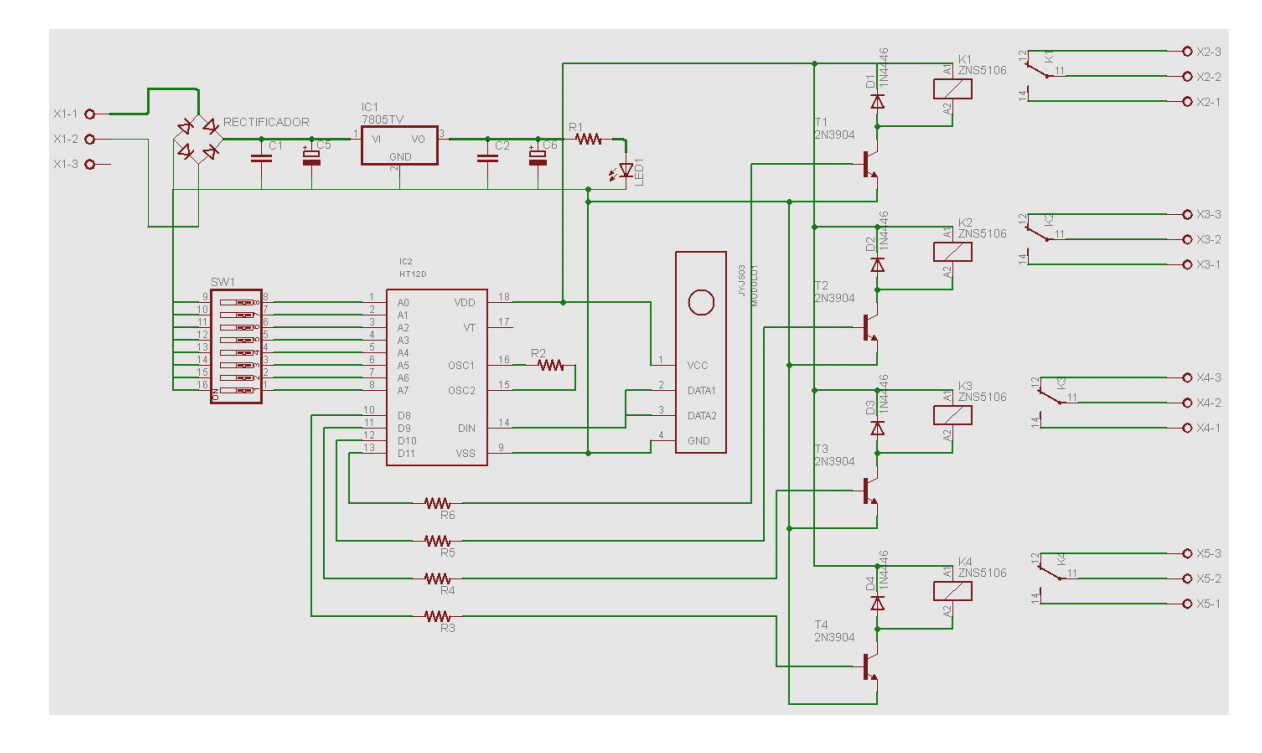

Figura 3.6.2. Diagrama esquemático del control electrónico II. Fuente: Investigador.

El diagrama anterior muestra el control electrónico de recepción y la parte de potencia. Como se puede apreciar en la figura 3.6.2 se tiene la fuente de alimentación de 5 voltios, el decodificador de RF, El receptor de RF, los transistores en configuración de activación, es decir tipo interruptores para la activación de los relés, los mismos que conforman parte la etapa de potencia del sistema.

# <span id="page-43-0"></span>**3.7. Implementación**

En esta etapa de realizó la parte práctica del proyecto. Se comenzó con el diseño de las tarjetas con la ayuda de la aplicación EAGLE versión 6.5. Para el trazado de las pistas, es decir las líneas que unen cada pin de cada componente, primero se tiene que trazar el diagrama esquemático. La figura 3.6.1 y la figura 3.6.2 son los diagramas esquemáticos que se realizaron para luego crear los esquemas de placa.

En las siguientes figuras 3.7.1, 3.7.2, se muestra el desarrollo del diseño de las tarjetas. Durante dicho diseño se tuvo que realizar varias correcciones para lograr el resultado esperado. La aplicación EAGLE conecta los pines de los componentes, para luego automáticamente trazarlas con líneas de tipo profesional.

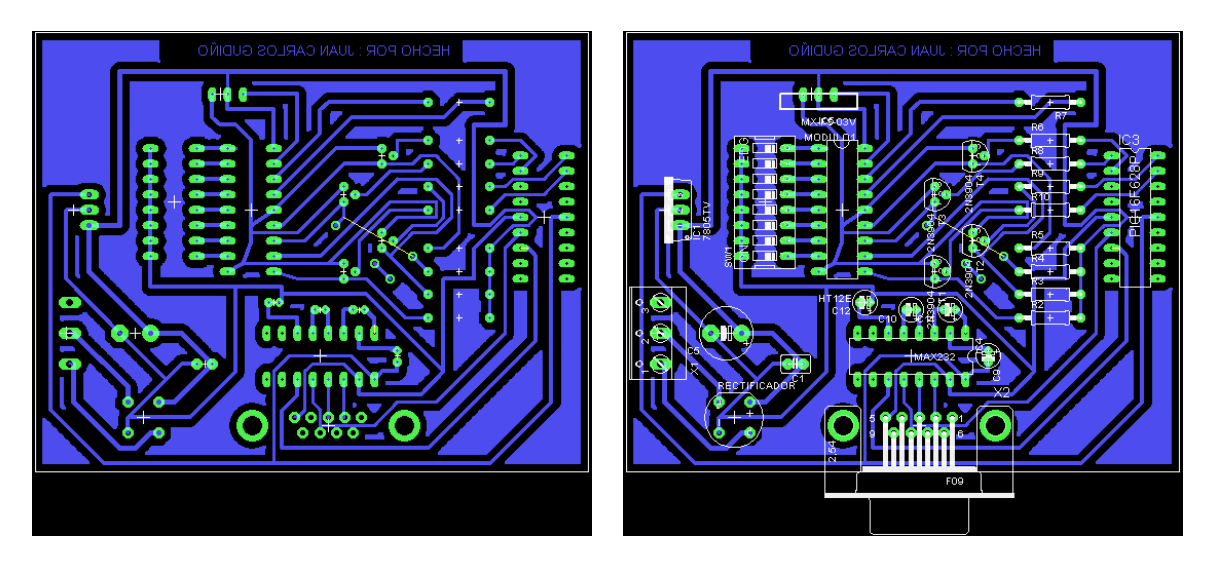

Figura 3.7.1 Diseño de la tarjeta de transmisión. Fuente: Investigador.

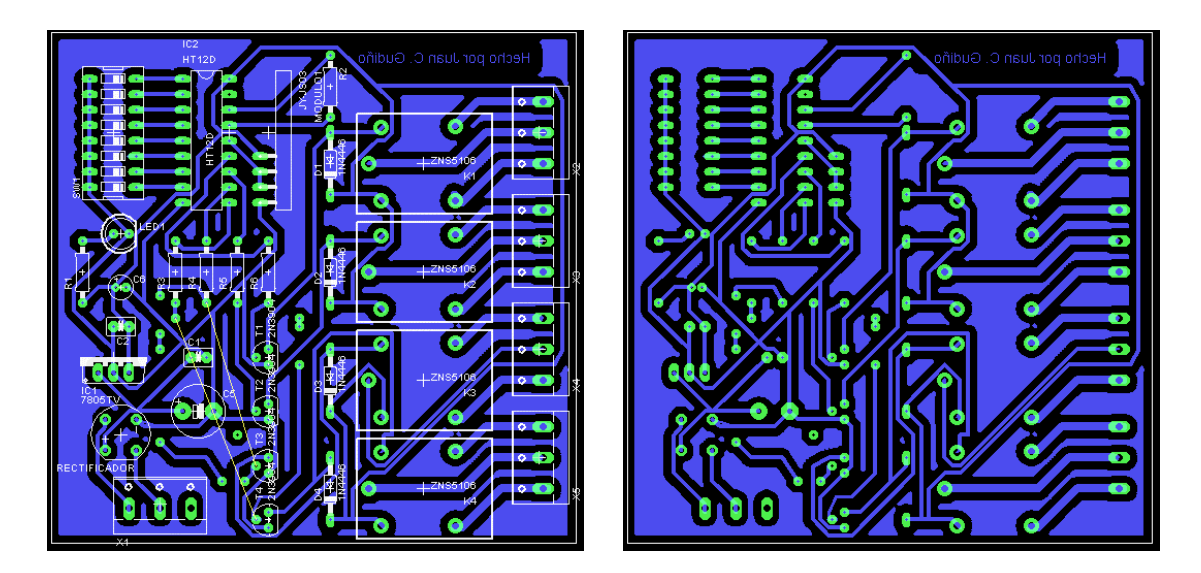

Figura 3.7.2. Desarrollo del diseño del receptor y la etapa de potencia. Fuente: Investigador.

# <span id="page-44-0"></span>**3.8. Evidencia de la implementación del proyecto**

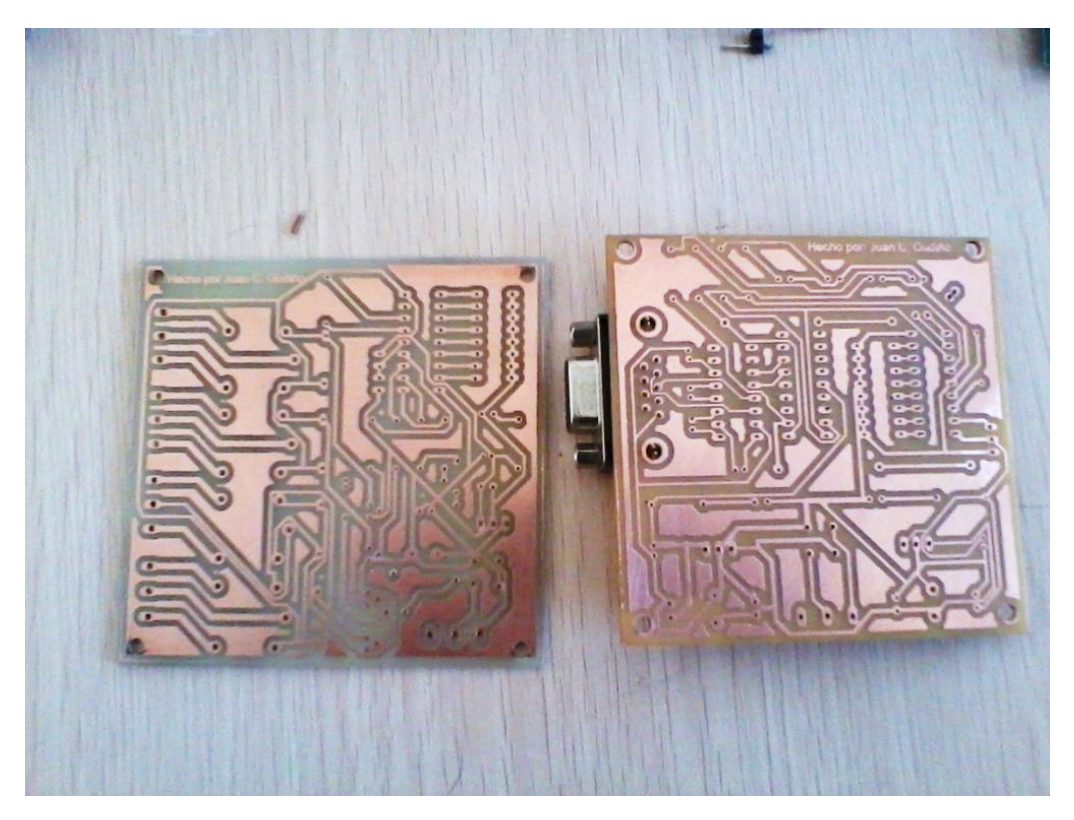

# **Fotografías registradas del proyecto**

Figura 3.8.1. Diseño de las tarjetas impresas en fibra de vidrio. Fuente: Investigador.

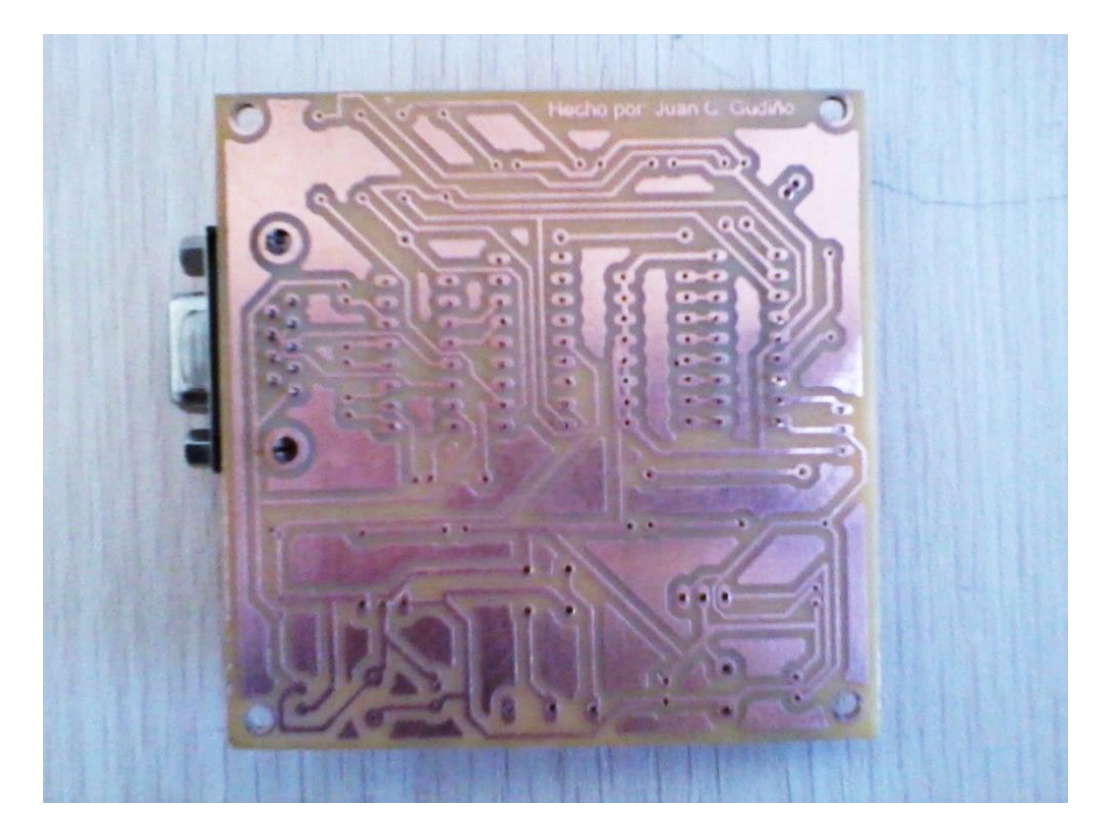

Figura 3.8.2. Tarjeta del control electrónico I, lista para soldar los componentes. Fuente: Investigador.

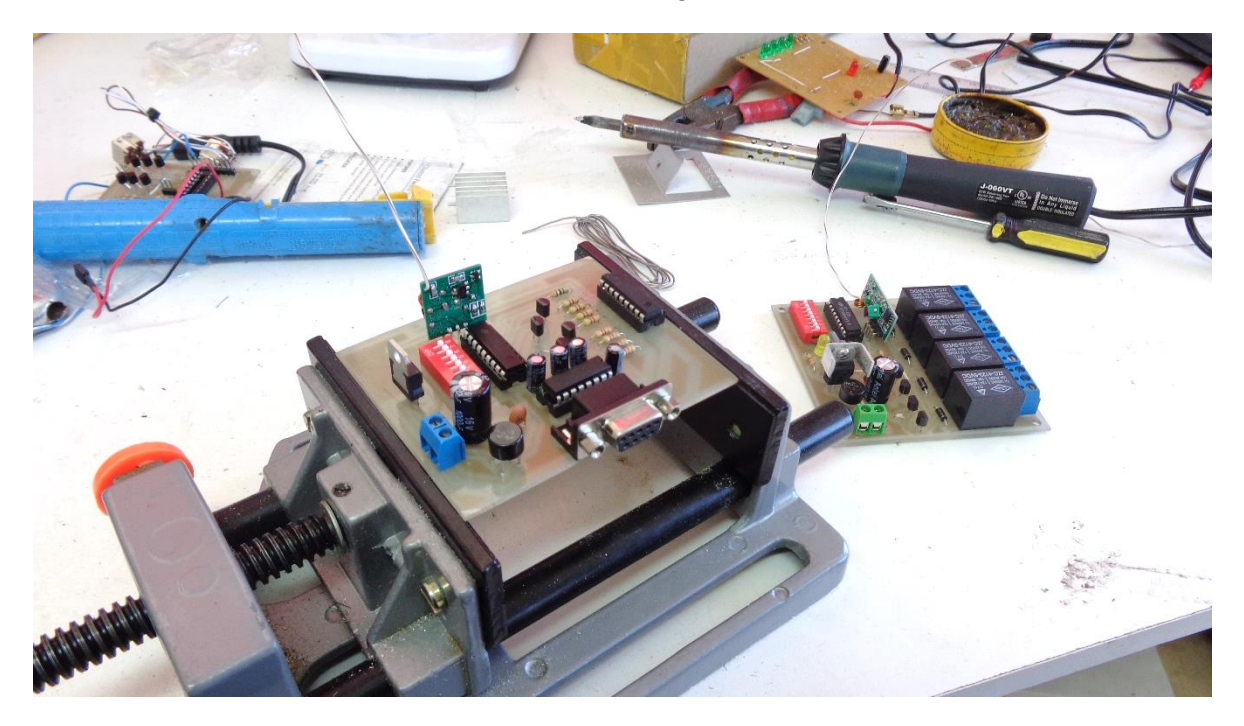

Figura 8.8.3. Soldando los componentes en la tarjeta de control I. Fuente: Investigador.

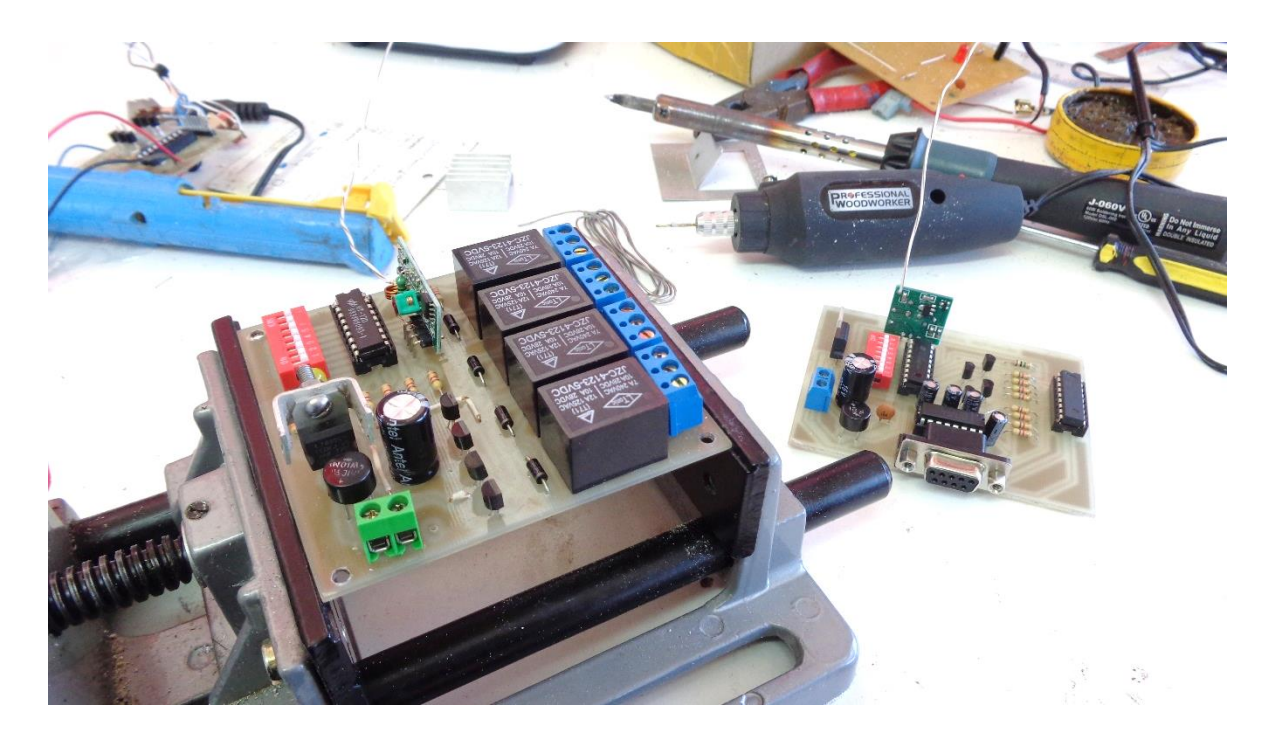

Figura 3.8.4. Soldando los componentes en la tarjeta de control II. Fuente: Investigador.

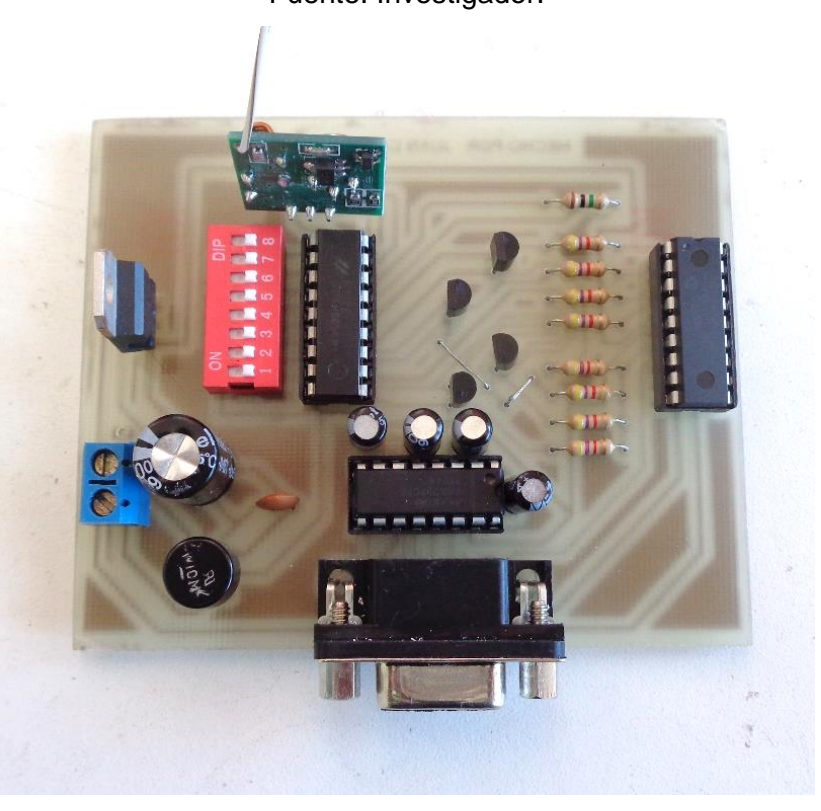

Figura 3.8.5. Resultado final de la tarjeta de control I. Fuente: Investigador.

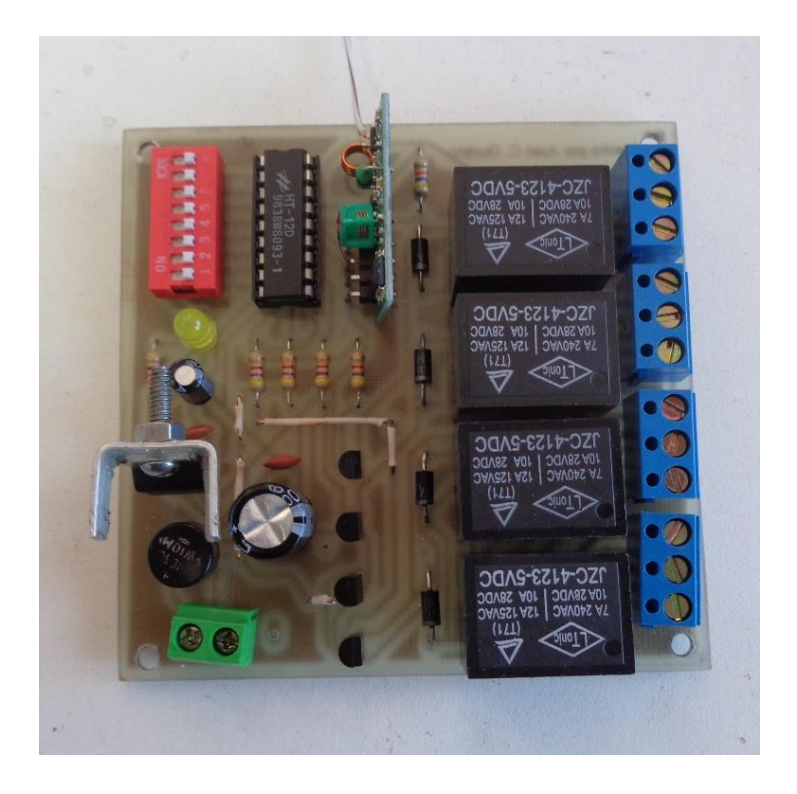

Figura 3.8.6. Resultado final de la tarjeta de control II. Fuente: Investigador.

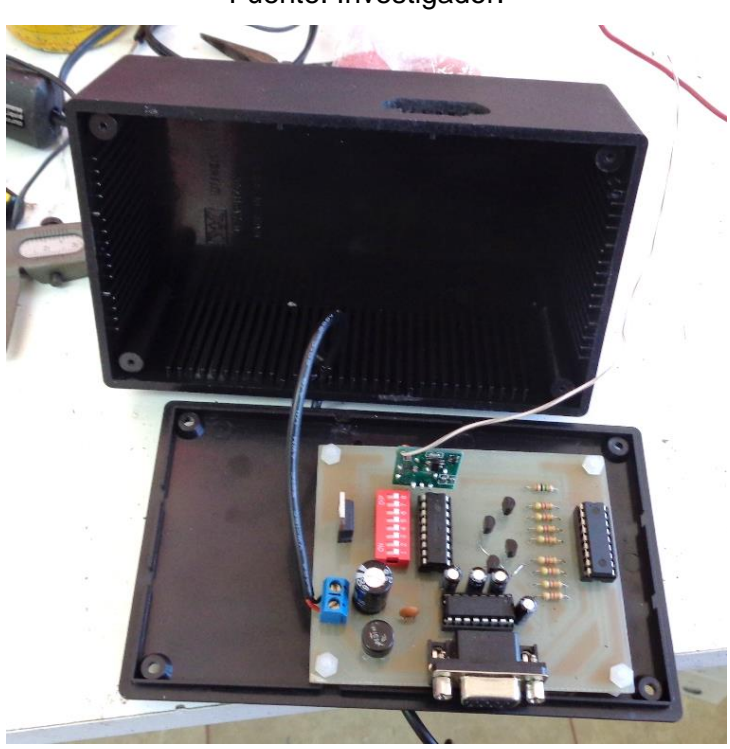

Figura 3.8.7. Preparando la tarjeta de control I para la implementación. Fuente: Investigador.

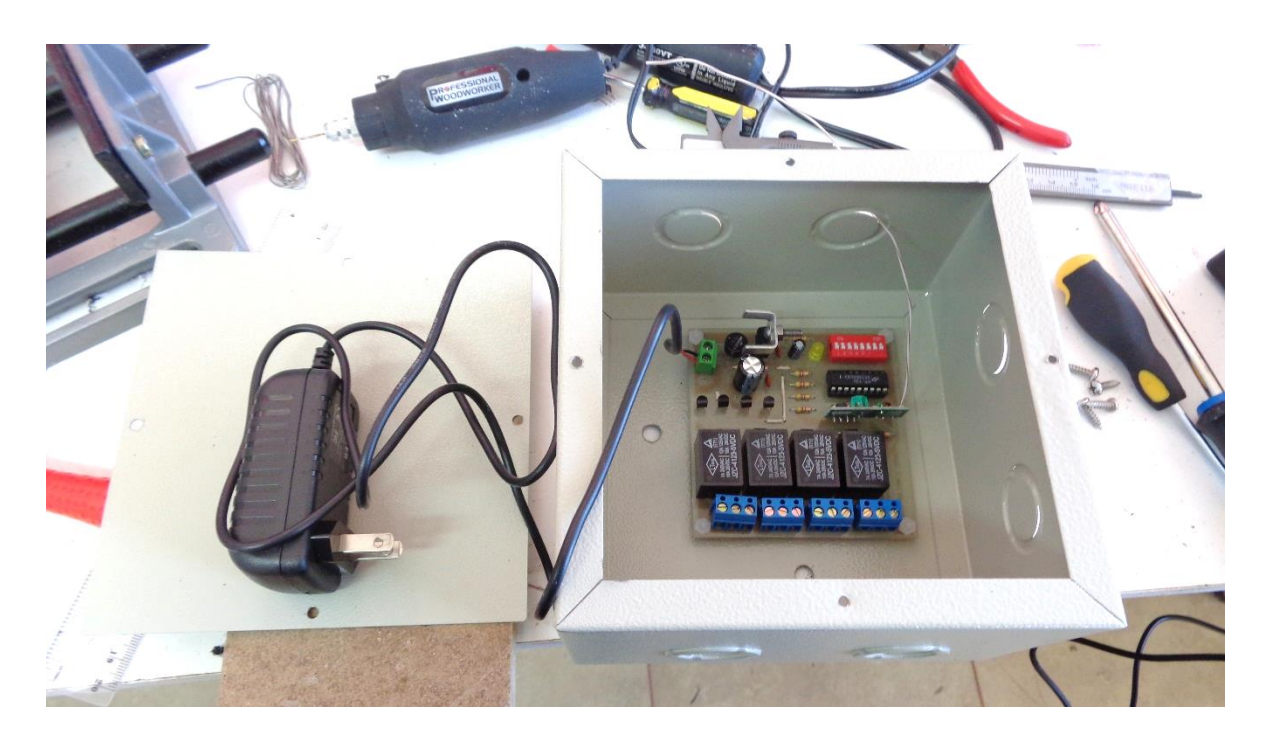

Figura 3.8.8. Preparando la tarjeta de control II para la implementación. Fuente: Investigador.

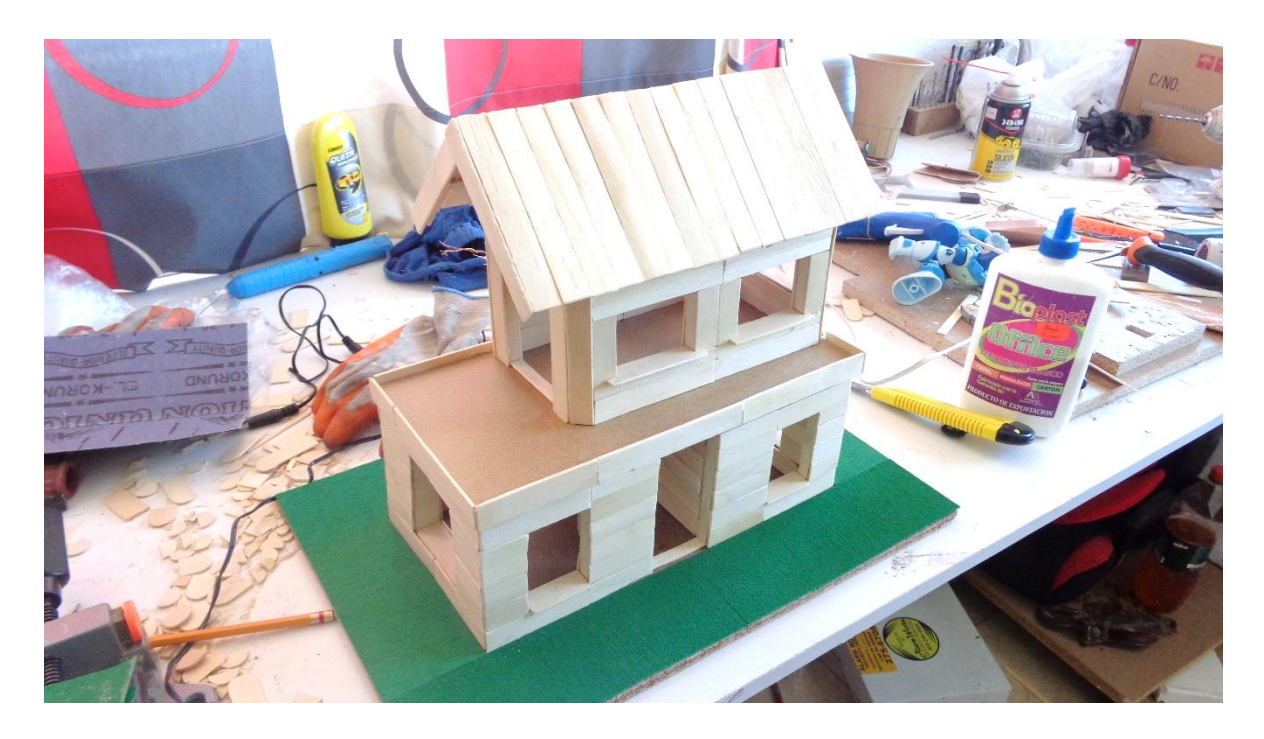

Figura 3.8.9. Maqueta para presentación del proyecto. Fuente: Investigador.

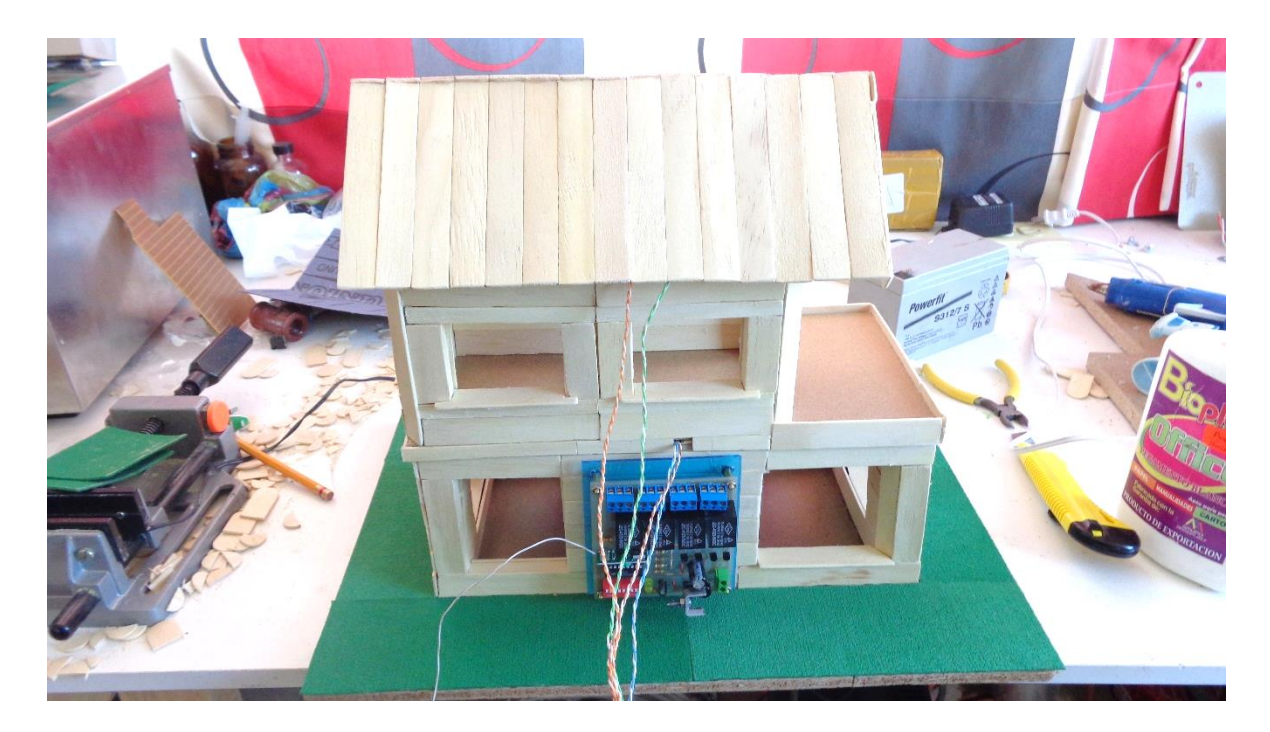

Figura 3.8.10. Conexión de tarjeta de control II en la maqueta. Fuente: Investigador.

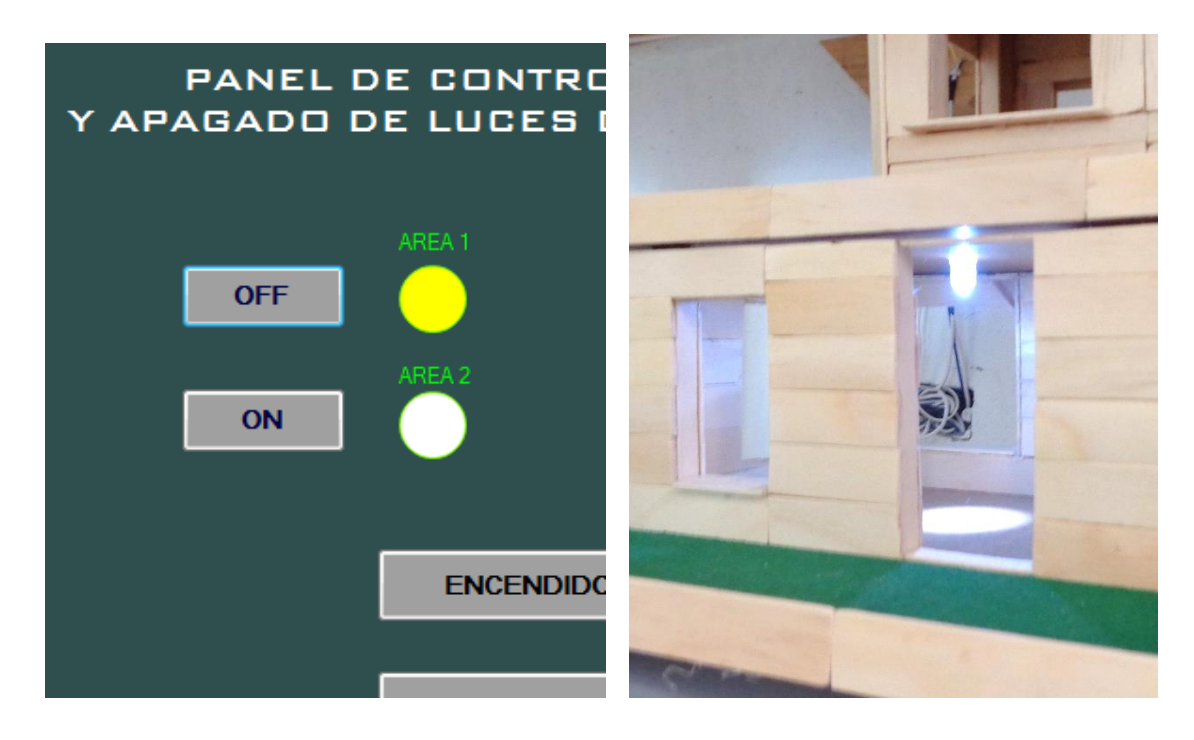

Figura 3.8.11. Control de encendido área 1. Fuente: Investigador.

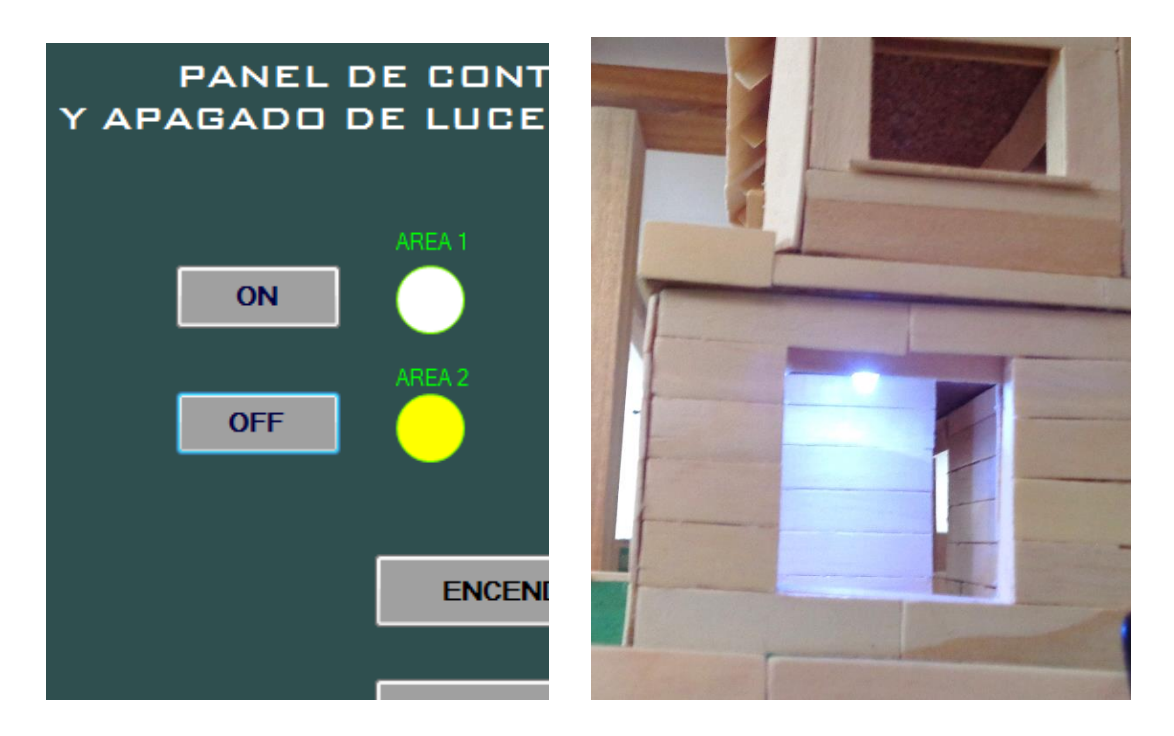

Figura 3.8.12. Control de encendido área 2. Fuente: Investigador.

# <span id="page-50-0"></span>**3.9. Análisis de resultados obtenidos**

Ya implementado el proyecto se procede a las pruebas de funcionamiento y verificación de resultados. Las pruebas se realizaron en la siguiente secuencia:

- Una vez ensamblada la tarjeta de control I que incluye el microcontrolador PIC y el transmisor (Tx) de radiofrecuencia, se prueba la comunicación correcta del PC al microcontrolador, con un multímetro. Los resultados fueron satisfactorios.
- Una vez comprobada la comunicación PC-microcontrolador y ya ensamblada la tarjeta de control II, se procedió a probar la transmisión de datos de Tx - Rx de RF. De la misma manera como el caso anterior se probó con ingreso de datos, es decir enviando 0 y 1. Las pruebas fueron completamente satisfactorias.
- Ya que la secuencia de comunicación de la etapas anteriores son completamente probadas a satisfacción. Se procede a probar el sistema completa desde la computadora hasta la tarjeta de control II que incluye la etapa de potencia del sistema. Los resultados son los esperados.

En la tabla 3.9.1 se muestran los resultados obtenidos durante las pruebas.

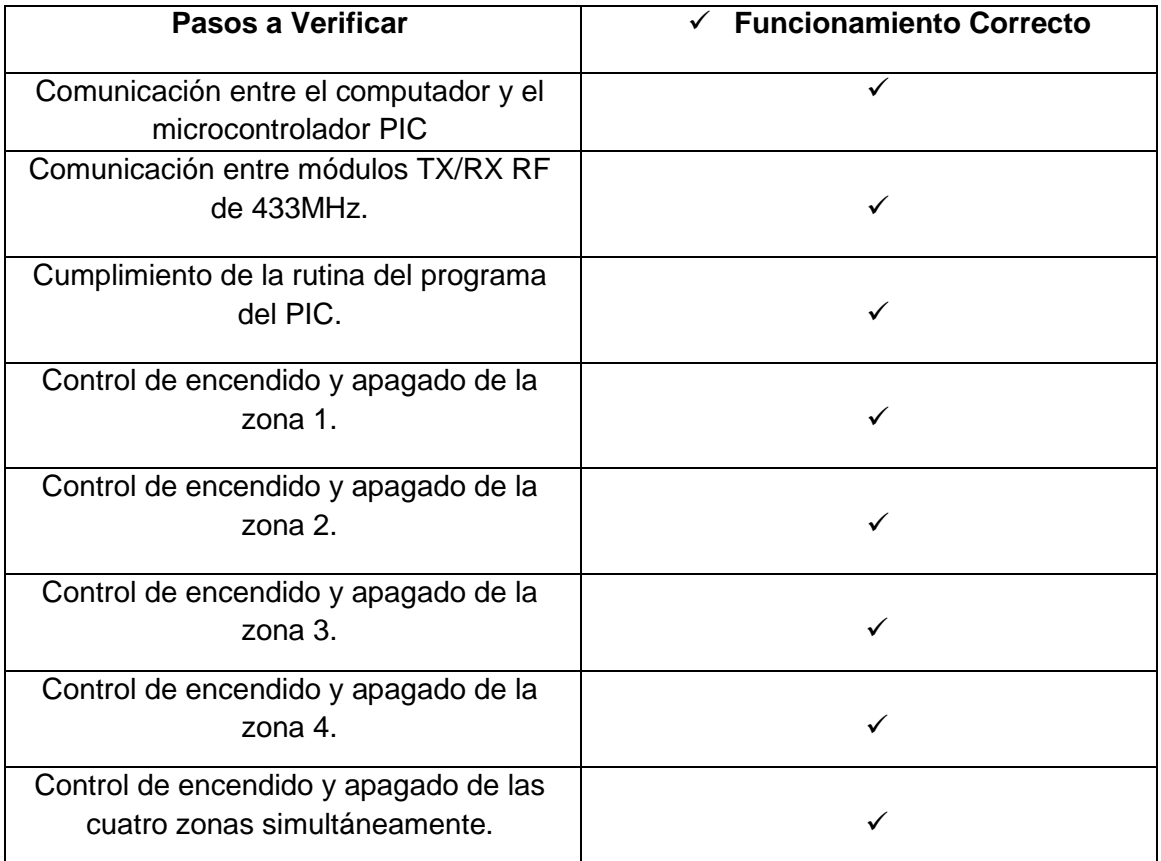

Tabla 3.9.1. Resultados obtenidos. Fuente: Investigador.

# <span id="page-52-0"></span>**CONCLUSIONES**

- El objetivo general de este proyecto era crear un prototipo de control de iluminación de áreas diferentes con mando a distancia desde una PC, que permita controlar el consumo de energía eléctrica en áreas donde no se necesita iluminación. Desde el computador se pudo controlar las cuatro áreas de forma individual también simultáneamente.
- Un aspecto importante para que el sistema de control sea funcional es la distancia de transmisión. Ya que dependiendo del voltaje del transmisor el alcance aumenta o disminuye. El voltaje utilizado en el transmisor de este proyecto es el máximo de 12VDC, por lo tanto, de acuerdo al fabricante el máximo alcance es de 200 metros.
- El enlace de entre transmisor y receptor es de bajo nivel, es decir los bits de transmisión de datos de referencia deben ser emitidos en nivel bajos, es decir 0 y 1.
- Al encender o apagar la luz, el tiempo de respuesta del mando es inmediato. Se puede encender o apagar las luces de forma individual o las cuatro luces simultáneamente.
- La señal eficiente de datos emitida desde el transmisor hasta el receptor en línea de vista alcanza los 200 metros, mientras que con obstáculos la distancia de transmisión se reduce a 80 metros.

## <span id="page-53-0"></span>**RECOMENDACIONES**

- Se recomienda tener en cuenta cada detalle durante la investigación para un correcto desarrollo del proyecto. En lo posible realizar notas de cada secuencia para no perder la dirección de cada paso.
- Realizar una investigación sobre los materiales adecuados que se pueden utilizar en el sistema de control para así utilizar los más adecuados para el diseño del mismo.
- Realizar varias pruebas en el simulador mientras se realiza el diseño antes de implementarlo para no tener problemas.
- Se recomiendo adquirir mejores conocimientos de programación en Visual Basic. Esto permitirá que el proyecto pueda ser desarrollado por futuros estudiantes que tengan interés en el proyecto.
- Las salidas de potencia son activadas por relés electromecánicos con una capacidad de 10 Amperios a 120 Voltios es decir 1200 Vatios. Por los tanto, se recomienda instalar cargas de hasta el 70% de la capacidad total, es decir hasta los 840 Vatios en cada área de iluminación.

# <span id="page-54-0"></span>**Bibliografía**

- Abidom Corporation. (2014). *Empresa: Abidom*. Obtenido de Abidom web site: http://www.abidom.com/
- Adolf, S. (1994). *Principios de electrotecnia.* Barcelona: Reverte.
- Aguayo, P. (2004). *Introducción a los microcontroladores.* Quito.
- Boylestad, R. L. (2004). *Introducción al análisis de circuitos.* México: Pearson Educación, 2004.
- CEPAL. (2000). *Acerca de la Cepal.* Obtenido de Naciones Unidas Cepal: http://www.cepal.org/
- Corporation, National Instruments. (2014). *Empresa: Corporation, National Instruments*. Obtenido de Corporation, National Instruments: http://latam.ni.com/
- DFROBOT. (13 de Agosto de 2010). *DFROBOT*. Obtenido de DFROBOT Web site: http://www.dfrobot.com
- Griera, J., & José, B. (2009). *Estructura de redes de computadores.* Barcelona: UOC.
- *http://www.electricasbc.com/articulo/contenido/15-reles-de-estado-solido*. (s.f.).
- http://www.pictronics.com.br. (s.f.). *http://www.pictronics.com.br/artigostecnicos/43-eletronica-e-automacao/91-controle-remoto-rf-43392-mhz.html*.
- Huidobro, J., & Millán, R. (2010). *Manual de domótica.* Creaciones Copyright SL.
- Inc, S. T. (2008 1014). *About us: Seeed Technology Inc*. Obtenido de Seeed Technology Inc Web site: http://www.seeedstudio.com
- INC., H. S. (2000). *HT12A/HT12E Encoder.*
- Latin Press, Inc. (18 de 01 de 2008). *Acerca de nosotros: Latin Press, Inc.* Obtenido de Latin Press, Inc Web site: http://www.acrlatinoamerica.com/
- Lázaro, J., & Miralles, m. (2005). *Fundamentos de telemática.* Valencia: Ed. Univ. Politéc.
- Punto Flotante SA. (s.f.). *Punto Flotante Empresa*. Obtenido de Punto Flotante Web site: http://www.puntoflotante.net/
- Ramirez, J. (2001). *Aprenda Visual Basic Practicando.* México: Pearson Educación.
- Reyes, C. (2008). *Microcontroladores PIC Programación en Basic.* Quito: RISPERGRAF.
- textoscientificos.com. (24 de 06 de 2014). *acerca de nosotros: textoscientificos*. Obtenido de textos cientificos: www.textoscientificos.com
- Torrente, Ó. (2013). *Arduino : curso práctico de formación.* Madrid: RC Libros.
- Valdez, F., & Ramon, P. (2007). *Microcontroladores: fundamentos y aplicaciones con PIC.* Marcombo: Carles Parcerisas Civit.

<span id="page-56-0"></span>**ANEXOS**

**ANEXO 1:** 

<span id="page-57-1"></span><span id="page-57-0"></span>**Listado de materiales y análisis de costos**

Durante la realización del proyecto se fueron adquiriendo los implementos necesarios para realizar la implementación del proyecto. Algunos componentes que ya se tenía, solamente se los cuantificó para utilizarlos en el proyecto.

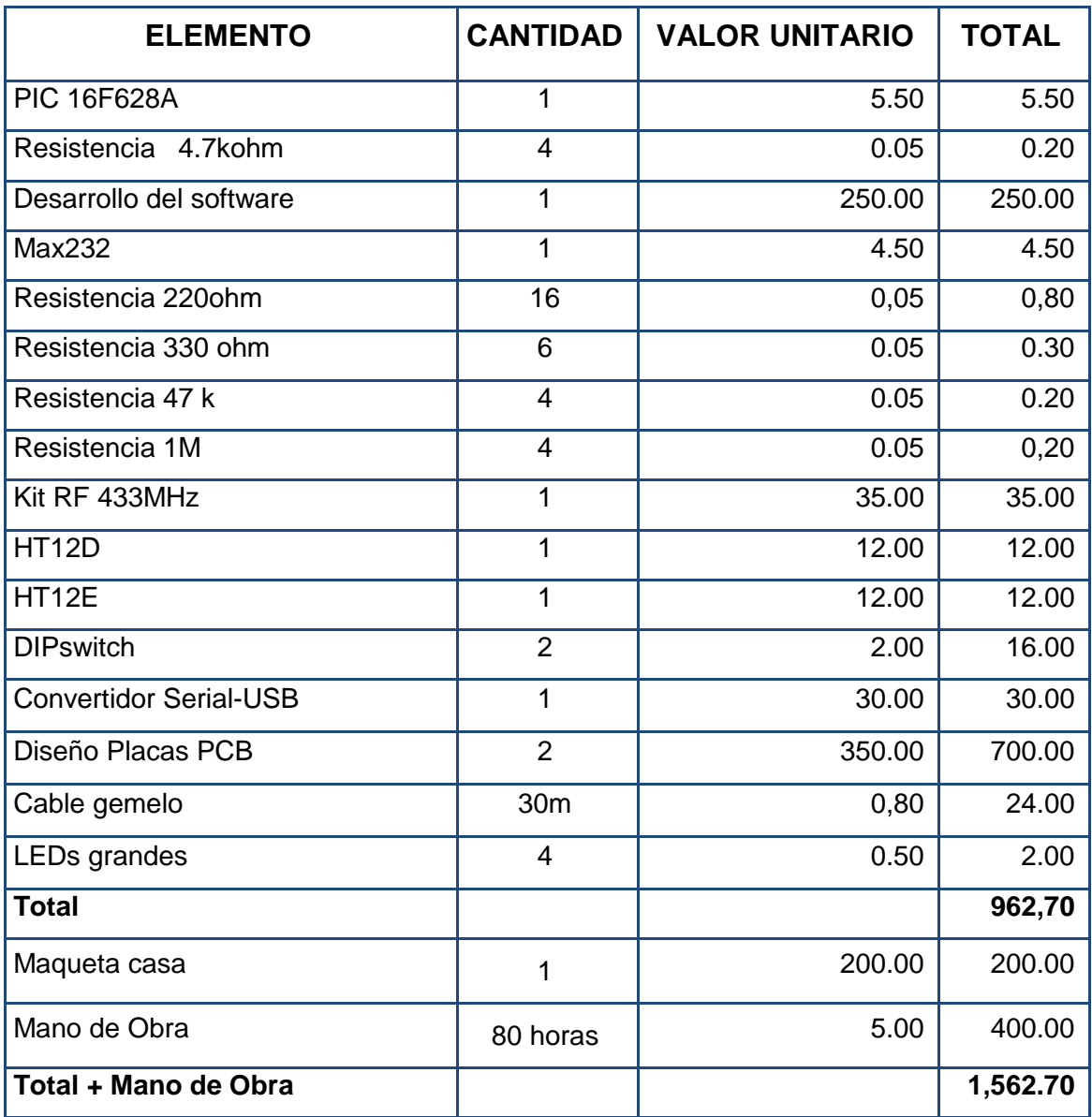

Tabla 1: Tabla de costos.

Fuente: Investigador.

En la tabla 2 se puede apreciar los gastos de cada elemento utilizado en el proyecto. Se realizó un avalúo de los diseños de las placas. Y la mano de obra de todo el proyecto se calculó su valor por el tiempo y esfuerzo.

Ya que se trata de un prototipo se puede indicar que los valores presentados pueden resultar altos para una aplicación real. Si se tratase y una aplicación en el campo, en la industria, es muy probable que cambien estos costos.

Ya que se trata de un prototipo se puede indicar que los valores presentados pueden resultar altos para una aplicación real. Si se tratase y una aplicación en el campo, en la industria, es muy probable que cambien estos costos.

**ANEXO 2:**

<span id="page-60-1"></span><span id="page-60-0"></span>**Código de aplicación en Visual Basic**

```
Private Sub Button1_Click(ByVal sender As System. Object, ByVal e As
System.EventArgs) Handles Button1.Click
        Interfaz.Open()<br>Interfaz.Write("a")
                                                  ; Envío de la letra "a" el interfaz
         Interfaz.Close()
         If Button1.Text = "On" Then
             Led1.BackColor = Color.Yellow ;Lectura boton 1 en encendido
             Button1.Text = "Off"
         Else
             If Button1.Text = "Off" Then
                 Led1.BackColor = Color.White ; Lectura boton 2 en apagado.
                 Button1.Text = "On"
             End If
         End If
     End Sub
    Private Sub Button2_Click(ByVal sender As System.Object, ByVal e As
System.EventArgs) Handles Button2.Click
         Interfaz.Open()
         Interfaz.Write("b")
         Interfaz.Close()
         If Button2.Text = "On" Then
             Led2.BackColor = Color.Yellow
             Button2.Text = "Off"
         Else
             If Button2.Text = "Off" Then
                 Led2.BackColor = Color.White
                 Button2.Text = "On"
             End If
         End If
     End Sub
     Private Sub Button3_Click(ByVal sender As System.Object, ByVal e As
System.EventArgs) Handles Button3.Click
         Interfaz.Open()
         Interfaz.Write("c")
         Interfaz.Close()
         If Button3.Text = "On" Then
             Led3.BackColor = Color.Yellow
             Button3.Text = "Off"
         Else
             If Button3.Text = "Off" Then
                 Led3.BackColor = Color.White
                 Button3.Text = "On"
             End If
         End If
     End Sub
```
Public Class Form1

```
Private Sub Button4_Click(ByVal sender As System.Object, ByVal e As
System.EventArgs) Handles Button4.Click
         Interfaz.Open()
         Interfaz.Write("d")
         Interfaz.Close()
         If Button4.Text = "On" Then
             Led4.BackColor = Color.Yellow
             Button4.Text = "Off"
         Else
             If Button4.Text = "Off" Then
                 Led4.BackColor = Color.White
                 Button4.Text = "On"
             End If
         End If
     End Sub
     Private Sub Button7_Click(ByVal sender As System.Object, ByVal e As
System.EventArgs) Handles Button7.Click
         Interfaz.Open()
         Interfaz.Write("I")
         Interfaz.Close()
         Led1.BackColor = Color.Yellow
         Led2.BackColor = Color.Yellow
         Led3.BackColor = Color.Yellow
         Led4.BackColor = Color.Yellow
         Button1.Text = "Off"
         Button2.Text = "Off"
         Button3.Text = "Off"
         Button4.Text = "Off"
     End Sub
    Private Sub Button8_Click(ByVal sender As System.Object, ByVal e As
System.EventArgs) Handles Button8.Click
         Interfaz.Open()
         Interfaz.Write("O")
         Interfaz.Close()
         Led1.BackColor = Color.White
         Led2.BackColor = Color.White
         Led3.BackColor = Color.White
         Led4.BackColor = Color.White
         Button1.Text = "On"
         Button2.Text = "On"
         Button3.Text = "On"
         Button4.Text = "On"
 End Sub
```
**ANEXO 3:**

<span id="page-63-1"></span><span id="page-63-0"></span>**Código en lenguaje Basic a ser instalado en el PIC16F628A**

```
'****************************************************************
'* Name : PROYECTO DE TITULACIÓN.BAS *
'* Author : JUAN CARLOS GUDIÑO *
'* Notice : Copyright (c) 2014 *
'* : All Rights Reserved *
'* Date : 19/07/2014 *
'* Version : 1.0 *
'* Notes : *
' * :
'****************************************************************
INCLUDE "modedefs.bas" 
CMCON = 7LED1 VAR PORTA.0
LED2 VAR PORTA.1
LED3 VAR PORTA.2
LED4 VAR PORTA.3
LEDI VAR PORTB.7
BAN1 VAR BIT
BAN2 VAR BIT
BAN3 VAR BIT
BAN4 VAR BIT
BAN1 = 0BAN2 = 0BAN3 = 0BAN4 = 0DAT VAR BYTE 
GOSUB ENCENDIDO
INICIO:
SERIN PORTB.0,T2400,dat 
IF dat = "a" THEN ENCLED1 
IF dat = "b" THEN ENCLED2
IF dat = "c" THEN ENCLED3
IF dat = "d" THEN ENCLED4
IF dat = "I" THEN ENC5
IF dat = "O" THEN ENC6
ENCLED1:
IF BAN1 = 0 THEN
HIGH LED1
BAN1 = 1GOTO INICIO
ENDIF
IF BAN1 = 1 THEN
LOW LED1
BAN1 = 0ENDIF
```

```
GOTO INICIO
ENCLED2:
IF BAN2 = 0 THEN 
HIGH LED2
BAN2 = 1GOTO INICIO
ENDIF
IF BAN2 = 1 THEN 
LOW LED2
BAN2 = 0ENDIF
GOTO INICIO
ENCLED3:
IF BAN3 = 0 THEN 
HIGH LED3
BAN3 = 1GOTO INICIO
ENDIF
IF BAN3 = 1 THEN 
LOW LED3
BAN3 = 0ENDIF
GOTO INICIO
ENCLED4:
IF BAN4 = 0 THEN 
HIGH LED4
BAN4 = 1GOTO INICIO
ENDIF
IF BAN4 = 1 THEN 
LOW LED4
BAN4 = 0ENDIF
GOTO INICIO
ENC5: 
HIGH LED1 : HIGH LED2 : HIGH LED3 : HIGH LED4 
BAN1=1 : BAN2=1 : BAN3=1 : BAN4=1
GOTO INICIO 
ENC6
LOW LED1 : LOW LED2 : LOW LED3 : LOW LED4
BAN1=0 : BAN2=0 : BAN3=0 : BAN4=0
GOTO INICIO
ENCENDIDO:
```
HIGH LEDi PAUSE 200 LOW LEDI RETURN END

**ANEXO 4:**

<span id="page-67-1"></span><span id="page-67-0"></span>**Manual del kit RF de transmisión y recepeción de 433MHZ.**

#### **Parámetros técnicos:**

Voltaje de funcionamiento (V): DC5V Corriente en reposo (mA): 4MA Modulación: AM (OOK) Temperatura de trabajo: -10 ℃ ~ 70 ℃ Sensibilidad del receptor (dBm):-105dB Frecuencia de funcionamiento (MHz): 315,433.92 MHz (banda de frecuencia de 266- 433MHZ opcional) Dimensiones (LWH): 30 \* 14 \* 7 mm

(Inc, 2008 - 1014)

#### **Observaciones:**

En lo que a los requisitos pro-distancia, se puede acceder por 1/4 de longitud de onda de la antena, por lo general utilizan 50 ohmios de cable de un solo núcleo, la longitud de la antena es de aproximadamente 315M de 23cm, 433M de alrededor de 17 cm; Posición de la antena también afectó a la recepción del módulo, instalar la antena se extendía medida de lo posible, lejos del escudo, de alta presión, y las fuentes de interferencia; frecuencia utilizada para recibir, el modo de descodificación y la resistencia de oscilación debe corresponder con el lanzamiento Pin y uso:

Conexión de la antena ANT 1 Fuente de alimentación de 2 VCC 3,4 DATOS Los datos de salida Fuente de alimentación de 5 GND

El módulo receptor dispone de cuatro interfaces externas, VCC "indica la fuente de alimentación positiva" DATA "indica que la salida," GND "indica uno negativo (marcado en el producto está disponible en Inglés). (Inc, 2008 - 1014).

Usos: interruptor de control remoto, módulo receptor, motocicleta, productos de alarma de coche, productos de seguridad para el hogar, puertas eléctricas, puertas, ventanas, persianas zócalo teledirigido, LED de control remoto, remoto estéreo, puertas eléctricas de control remoto, control remoto de puertas de garaje, control remoto puertas retráctiles, volumen puerta de control remoto, puerta corredera, el abridor de puertas a distancia, el sistema de cierre de la puerta de control de máquinas, cortinas de control remoto, alarma

de acogida, alarma, motocicleta de control remoto, control remoto de coches eléctricos, control remoto MP3, luces de control remoto, control remoto automóviles, la seguridad y otras áreas remotas de instalaciones civiles e industriales. (Inc, 2008 - 1014).

#### **Características Calidad:**

1, El módulo receptor en el mercado se puede fijar el código, el aprendizaje de control de código remoto misma frecuencia cualquiera que apoya el uso de la tienda de auxiliares para todo el control remoto inalámbrico.

2, El módulo receptor súper-regenerativo mediante circuito oscilador LC, que contiene la conformación de amplificación, la señal de datos de salida es de nivel TTL, usted puede ir directamente al decodificador, extremadamente fácil de usar y de bajo costo, que es ampliamente utilizado. Los productos son pequeños, de alta sensibilidad; frecuencia de depuración sencillos, cortos plazos de entrega; la calidad del producto, consistencia, y rentable, el mercado de control remoto inalámbrico es actualmente el mayor importe del módulo receptor de alta frecuencia más utilizada. El módulo receptor dispone de un ancho de banda de receptor abierto, típicamente ± 10MHz, fábrica énfasis general en el 315 MHz o 433.92 MHZ (si los requisitos especiales de frecuencia ajustable, rango de ajuste de frecuencia es de 266MHz 433MHz ~.). El módulo receptor suelen utilizar la fuente de alimentación DC5V, cualquier voltaje ajustable requisitos especiales, el rango de ajuste de tensión es 3 ~ 8V. (Inc, 2008 - 1014).

Fábrica de módulos de receptor de corriente de reposo normalmente 4 mA, los requisitos especiales pueden reducir el actual, mínima corriente ajustable desde 1.5 mA, pero la sensibilidad del receptor se reduce. Salida de fábrica El módulo receptor se emite ruido, los requisitos especiales se pueden cambiar sin la producción de ruido, pero la sensibilidad del receptor se verá reducida. (Inc, 2008 - 1014).